# **BAB II**

### **TINJAUAN PUSTAKA**

Dalam bab ini akan dibahas mengenai teori-teori dasar, rumusan dan konsep yang melatar belakangi, yang nantinya digunakan dalam perhitungan berdasarkan referensi secara elemen mesin dan simulasi *software* yaitu perhitungan gaya dan energi tumbukan, perhitungan poros, dan analisa struktur serta penelitian-penelitian yang telah dilakukan terdahulu. Dalam *equipment* ini menggunakan 2 prinsip kerja yaitu grafitasi *roller* dan energi potensial.

### **2.1 PENGERTIAN MODIFIKASI**

Kata modifikasi berasal dari bahasa inggris yaitu *modification*. Berikut ini beberapa pengertian:

- Modifikasi: perubahan, pergantian atau penambahan sesuatu (KBBI, hal. 653).
- Modify: memodifikasi, mengubah, membatasi, mengurangi (John M. Echols, Kamus Inggris-Indonesia, hal. 384).
- Modification: modifikasi, perubahan (John M. Echols, Kamus Inggris-Indonesia, hal. 384).

Inti dari modifikasi adalah merubah dari kondisi semula. Modifikasi troli *warehouse* adalah merubah desain yang semula hanya sebagai alat pengantar dimana barang yang diantar tidak berpindah sendiri, menjadi alat pengantar barang dimana barang yang diantar mampu berpindah sendiri sehingga lebih menghemat tenaga manusia.

# **2.2 SEJARAH TROLI**

Ialah Sylvan Nathan Goldman, pria yang lahir pada 15 November 1898 merupakan pemilik sebuah toko grosir makanan *Standart Food Market* di Oklahoma, Amerika Serikat. Ia memperoleh ide revolusioner untuk menyediakan keranjang belanja yang memiliki roda. Seperti halnya sebuah sepeda yang mempermudah aktifitas berpindah seseorang, begitu pula dengan keranjang belanja beroda yang akan memudahkan para pelanggan mengangkut barang belanjaannya.

Pada saat itu penemuan troli tidak berjalan semulus yang diperkirakan. Hal tersebut disebabkan asumsi bahwa pria makhluk yang kuat dan memiliki kejantanan sehingga ketika menggunakan troli, mereka seperti perempuan yang lemah dan feminim. Sedangkan para wanita sendiri beranggapan seolah sedang mendorong bayi dalam stroler (kereta dorong bayi). Menurut wanita, mendorong stroler menimbulkan rasa ketidaknyamanan dan menurunkan rasa percaya diri.

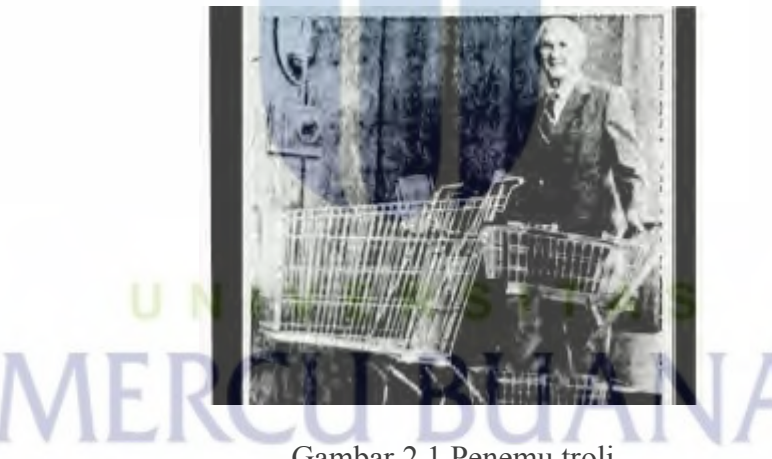

Gambar 2.1 Penemu troli

Melihat hal itu Goldman tidak putus asa. Ia pun memasang iklan di koran agar troli kembali diminati. "*Ini temuan baru dan sensasional, tidak perlu lagi keranjang jinjing*". Hingga akhirnya Goldman menyewa seorang model pria dan wanita untuk bepose dengan membawa troli. Iklan tersebut berhasil memunculkan pesan bahwa belanja membawa troli dianggap *fashionable* dan kekinian pada masa itu*.* 

[Troli m](http://dilelang.id/)erupakan suatu alat manual pemindah [barang y](http://dilelang.id/)ang sangat membantu, guna mempermudah perpindahan suatu [barang d](http://dilelang.id/)alam skala yang cukup banyak ke tempat yang dituju. Penggunaan troli dapat dilakukan di *indoor* maupun *outdoor* tanpa harus ragu roda akan bermasalah. *Trolley* memiliki kapasitas beban yang beragam, mulai dari 150 kg, 300 kg, 400 kg, dan 500 kg. Juga terdapat *trolley stainless steel*, memiliki 3 rak berbentuk cekung disetiap tingkatnya, sangat baik digunakan untuk menunjang kegiatan operasional tanpa harus khawatir benda-benda yang diletakkan dalam troli akan jatuh.

 Kini setiap mengunjungi suatu tempat, akan banyak dijumpai troli. Seperti hotel, mall, rumah sakit, supermarket bahkan rumah makan sekalipun. Karena [troli](http://dilelang.id/)  dapat memudahkan untuk membawa [barang b](http://dilelang.id/)awaan yang banyak ataupun [barang](http://dilelang.id/)  belanjaan yang berat.

### **2.3 KONSEP ERGONOMI**

### **2.3.1 Pengertian ergonomi**

Menurut pusat kesehatan kerja Departemen Kesehatan Kerja RI, pengertian ergonomi yaitu ilmu yang mempelajari perilaku manusia dalam kaitannya dengan pekerjaan mereka. Sasaran penelitian ergonomi ialah manusia pada saat bekerja dalam lingkungan. Secara singkat dapat dikatakan bahwa ergonomi ialah penyesuaian tugas pekerjaan dengan kondisi tubuh manusia untuk menurunkan stres yang akan dihadapi.

Pusat kesehatan kerja Departemen Kesehatan RI juga menjelaskan bahwa upaya ergonomi antara lain berupa menyesuaikan ukuran tempat kerja dengan dimensi tubuh agar tidak melelahkan, pengaturan suhu, cahaya dan kelembaban bertujuan agar sesuai dengan kebutuhan tubuh manusia.

### **2.3.2 Ergonomi fisik**

Ergonomi fisik membahas mengenai antropometri, lingkungan fisik di tempat kerja, dan biomekanik. Topik-topik yang relevan dalam ergonomi fisik antara lain: posisi tubuh (duduk, berdiri), posisi tubuh pada saat mengangkat dan menjinjing beban.

a. Antropometri dan aplikasinya dalam ergonomi

Antropometri secara luas akan digunakan sebagai pertimbanganpertimbangan ergonomis dalam memerlukan interaksi manusia. Data antropometri yang berhasil diperoleh akan diaplikasikan secara luas antara lain dalam hal:

- Perancangan areal kerja (*work station*, interior mobil dan lain-lain)
- Perancangan peralatan kerja seperti mesin, *equipment*, perkakas (*tools*) dan sebagainya
- Perancangan produk-produk konsumtif seperti pakaian, meja atau kursi komputer dan lain-lain
- Perancangan lingkungan kerja fisik

Antropometri secara luas akan digunakan sebagai pertimbangan ergonomis dalam memerlukan interaksi manusia. Data antropometri yang berhasil diperoleh akan diaplikasikan secara luas dalam hal perancangan areal kerja, perancangan peralatan kerja, perancangan produk konsumtif, perancangan lingkungan kerja fisik. Data ini akan menentukan bentuk, ukuran dan dimensi yang tepat yang berkaitan dengan produk yang dirancang dan manusia yang akan mengoperasikan atau menggunakan produk tersebut.

Antropometri merupakan bagian dari ilmu ergonomi yang berhubungan dengan dimensi tubuh manusia yang meliputi bentuk, ukuran dan kekuatan serta penerapannya untuk kebutuhan perancangan fasilitas aktivitas manusia. Data antropometri sangat diperlukan untuk perancangan peralatan dan lingkungan kerja karena kenyamanan menggunakan alat bergantung pada kesesuaian ukuran alat dengan ukuran manusia. Jika tidak sesuai maka dalam jangka waktu tertentu akan mengakibatkan stres tubuh antara lain dapat berupa lelah, nyeri dan pusing.

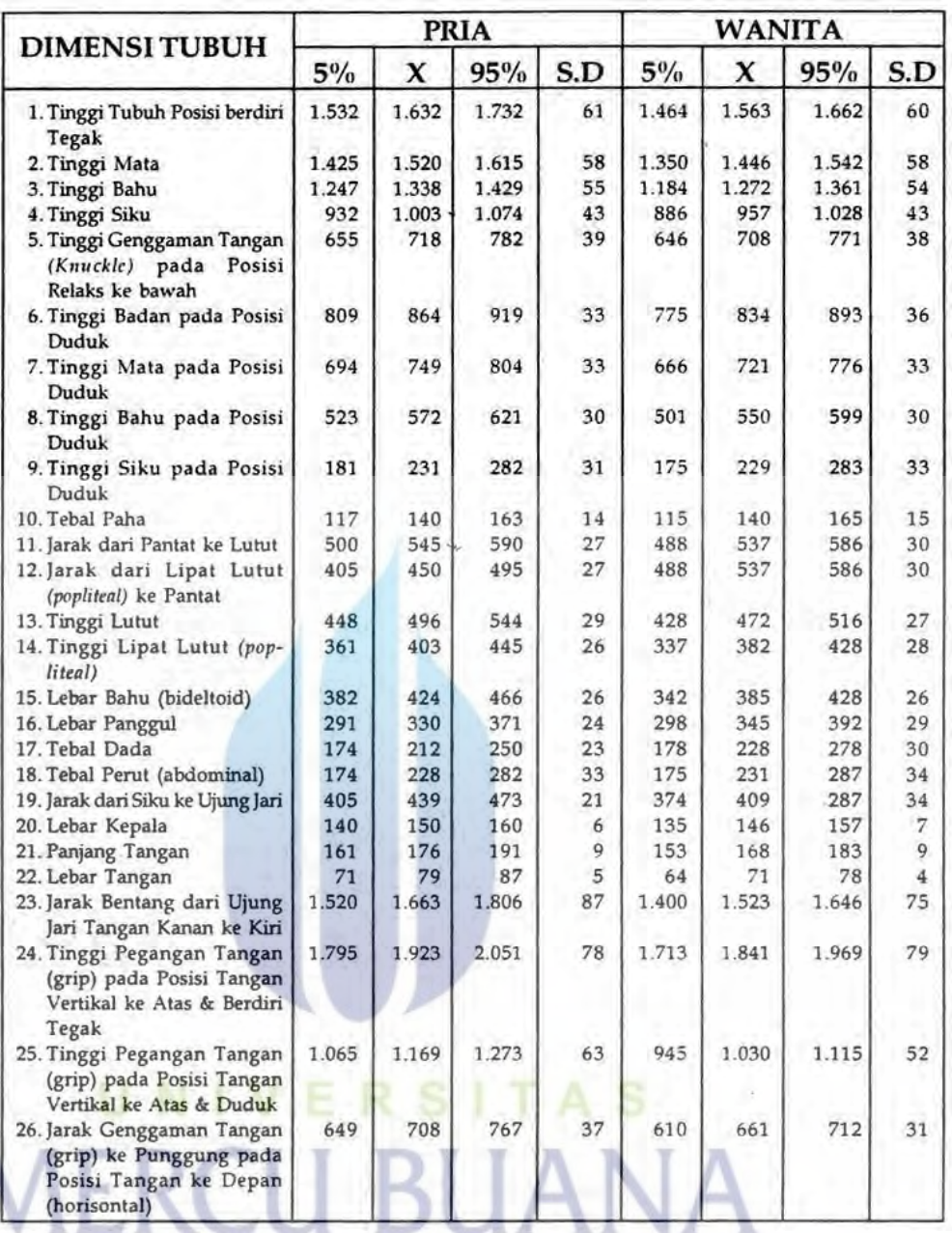

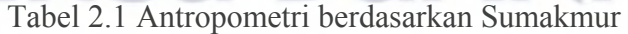

- b. Pertimbangan desain antropometri dan faktor manusia
	- Setiap manusia mempunyai bentuk yang berbeda-beda, seperti tinggipendek, kurus-gemuk, tua-muda, normal-cacat
	- Manusia mempunyai keterbatasan fisik, contohnya letak tombol operasional atau kontrol panel yang tidak sesuai dengan bentuk tubuk menyebabkan terjadinya sikap paksa ataupun salah operasional

Cara penggunaan antropometri dalam ergonomi fisik adalah dapat digunakan untuk memperkirakan posisi tubuh yang baik dalam bekerja. Pengukuran dimensi struktur tubuh (pengukuran dalam dalam berbagai

posisi standar dan tidak bergerak seperti berat, tinggi saat dudukatau berdiri, ukuran kepala, tinggi, panjang lutut saat berdiri atau duduk, panjang lengan. Hal ini dapat dilakukan dengan tujuan mencegah terjadinya *fatigue* atau kelelahan pada pekerja pada saat melakukan pekerjaannya.

c. Pedoman kerja posisi duduk

Pedoman kerja yang mengatur ketinggian landasan kerja pada posisi duduk perlu pertimbangan sebagai berikut:

- Pekerjaan dilakukan pada waktu yang lama
- Jika memungkinkan menyediakan meja yang dapat diatur turun dan naik
- Ketinggian landasan dan tidak memerlukan fleksi tulang belakang yang berlebihan
- Landasan kerja harus memungkinkan lengan menggantung pasa posisi rileks dari bahu, dengan lengan bawah mendekati posisi horizontal atau sedikit menurun.
- d. Pedoman kerja posisi berdiri

Kerja posisi berdiri lebih melelahkan dari pada posisi duduk dan energi yang dikeluarkan lebih banyak 10% - 15% dibandingkan posisi duduk. Ketinggian landasan kerja posisi berdiri sebagai berikut:

- Pekerjaan dengan ketelitian, tinggi landasan adalah 5-10cm di atas tinggi siku berdiri
- Pekerjaan ringan, tinggi landasan adalah 10-15cm di bawah tinggi siku berdiri

 Pekerjaan dengan penekanan, tinggi landasan adalah 15-40cm di bawah tinggi siku berdiri.

e. Posisi duduk-berdiri

Mempunyai keuntungan secara biomekanis dimana tekanan pada tulang belakang dan pinggang 30% lebih rendah dibandingkan dengan posisi duduk maupun berdiri terus menerus.

- Kerja suatu saat duduk dan suatu saat berdiri
- Kerja perlu menjangkau sesuatu >40cm ke depan atau 15cm di atas landasan

f. Tinjauan umum tentang mengangkat beban

Bermacam-macam cara dalam mengangkat beban, yakni dengan kepala, bahu, tangan, punggung dan sebagainya. Beban yang terlalu berat dapat menimbulkan cedera tulang punggung, jaringan otot dan persendian akibat gerakan yang berlebihan.

- Menjinjing beban
	- o Beban yang diangkat tidak melebihi aturan yang ditetapkan ILO sebagai berikut:
		- Laki-laki dewasa 40 kg
		- Wanita dewasa 15-20 kg
		- $\blacksquare$  Laki-laki (16-18 th) 15-20 kg
		- Wanita  $(16-18 \text{ th})$  12-15 kg.
- g. Metode mengangkat beban

Semua pekerja harus diajarkan mengangkat beban. Metode kinetik dari pedoman penanganan harus dipakai yang didasarkan pada dua prinsip:

- Otot lengan lebih banyak digunakan dari pada otot punggung
- Untuk memulai gerakan horizontal, digunakan momentum berat badan. Metode ini termasuk 5 faktor dasar, yaitu:
	- Posisi kaki yang benar
	- Punggung harus kuat
	- Posisi lengan dekat dengan tubuh
	- Mengangkat dengan benar
	- Menggunakan berat badan.

### **2.4 PENGERTIAN PERANCANGAN**

Perancangan adalah penggambaran, perencanaan dan pembuatan sketsa atau pengaturan dari beberapa elemen yang terpisah ke dalam satu kesatuan yang utuh (Nafisah, 2003). Dalam merancang suatu alat atau produk, perancang harus memperhatikan kaidah dalam proses perancangan agar menghasilkan suatu alat atau produk yang baik ditinjau dari aspek teknis, ergonomis, estetika dan ekonomis.

### **2.4.1 Aspek teknis**

Aspek teknis merupakan pertimbangan secara teknis agar alat yang dirancang dapat dilakukan permesinan dalam produksinya. Aspek teknis menyangkut hal-hal penting seperti material, perhitungan teknik, kualitas dan teknologi.

### **2.4.2 Aspek ergonomis**

Menurut IEA (*International Ergonomics Association*) ergonomi adalah ilmu yang mempelajari hubungan antara manusia dengan elemen-elemen lain dalam suatu sistem dan pekerjaan yang mengaplikasikan teori, prinsip, data dan metode untuk merancang suatu sistem yang optimal dilihat dari sisi manusia dan kinerjanya. Ergonomi sangat erat kaitannya dengan antropometri. Menurut Wignjosoebroto dalam buku "Ergonomi: Studi Gerak dan Waktu" (2008), antropometri adalah studi yang berkaitan dengan pengukuran dimensi tubuh manusia. Dalam perancangan, aspek ergonomi harus dipertimbangkan agar hasil perancangan dapat dioperasikan secara aman dan nyaman.

### **2.4.3 Aspek estetika**

Estetika adalah ilmu yang mempelajari tentang seni dan keindahan serta tanggapan manusia terhadapnya. Dalam perancangan, aspek estetika menjadi poin penting sebagai daya tarik suatu alat agar terlihat indah dari sisi visual.

#### **2.4.4 Aspek ekonomis**

Aspek ekonomis menentukan besaran biaya yang akan dikeluarkan pada hasil perancangan yang akan diproduksi. Hal ini berkaitan erat dengan harga jual suatu alat atau produk. Semakin tinggi biaya produksi, semakin tinggi pula harga jualnya.

# **2.5 METODE** *VEREIN DEUTSCHER INGENIEURE* **(VDI) 2221**

Menurut Hurst dalam buku "*Engineering Design Principles*" (1999), proses desain dalam bentuk yang paling sederhana adalah proses pemecahan masalah. Definisi desain itu sendiri yaitu suatu aktifitas keseluruhan yang diperlukan untuk menetapkan dan menentukan solusi dari masalah yang belum terpecahkan sebelumnya dengan menggunakan metode yang sistematik. Tujuan pemakaian proses desain sistematik

adalah untuk mempermudah perancang dengan dibantu suatu kerangka kerja atau metodologi. Tanpa desain sistematik, seorang perancang akan dihadapkan dengan masalah dalam perancangan dan tidak tahu bagaimana akan memulainya.

Dari permasalahan tersebut, persatuan insinyur Jerman (*Verein Deutscher Ingenieure*/ VDI) membuat suatu metode perancangan yang dikenal dengan metode VDI 2221. Metode tersebut adalah "Pendekatan Sistematik Terhadap Desain" yang dijabarkan oleh Gerhard Pahl dan Wolfgang Beitz pada bukunya yang berjudul *"Engineering Design-A Systematic Approach"* (1977). Secara keseluruhan langkah kerja yang terdapat dalam VDI 2221 terdiri dari 7 tahap, yang dikelompokkan menjadi 4 fase yaitu:

- 1. Penjabaran tugas (*Task Clarification*)
- 2. Penentuan konsep rancangan (*Conceptual Design*)
- 3. Perancangan wujud (*Embodiment Design*)
- 4. Perancangan rinci (*Detail Design*)

UNIVERSITAS

**MERCU BUANA** 

Langkah-langkah kerja yang dikelompokkan dalam 4 fase diatas dapat digambarkan dalam diagram alir berikut ini:

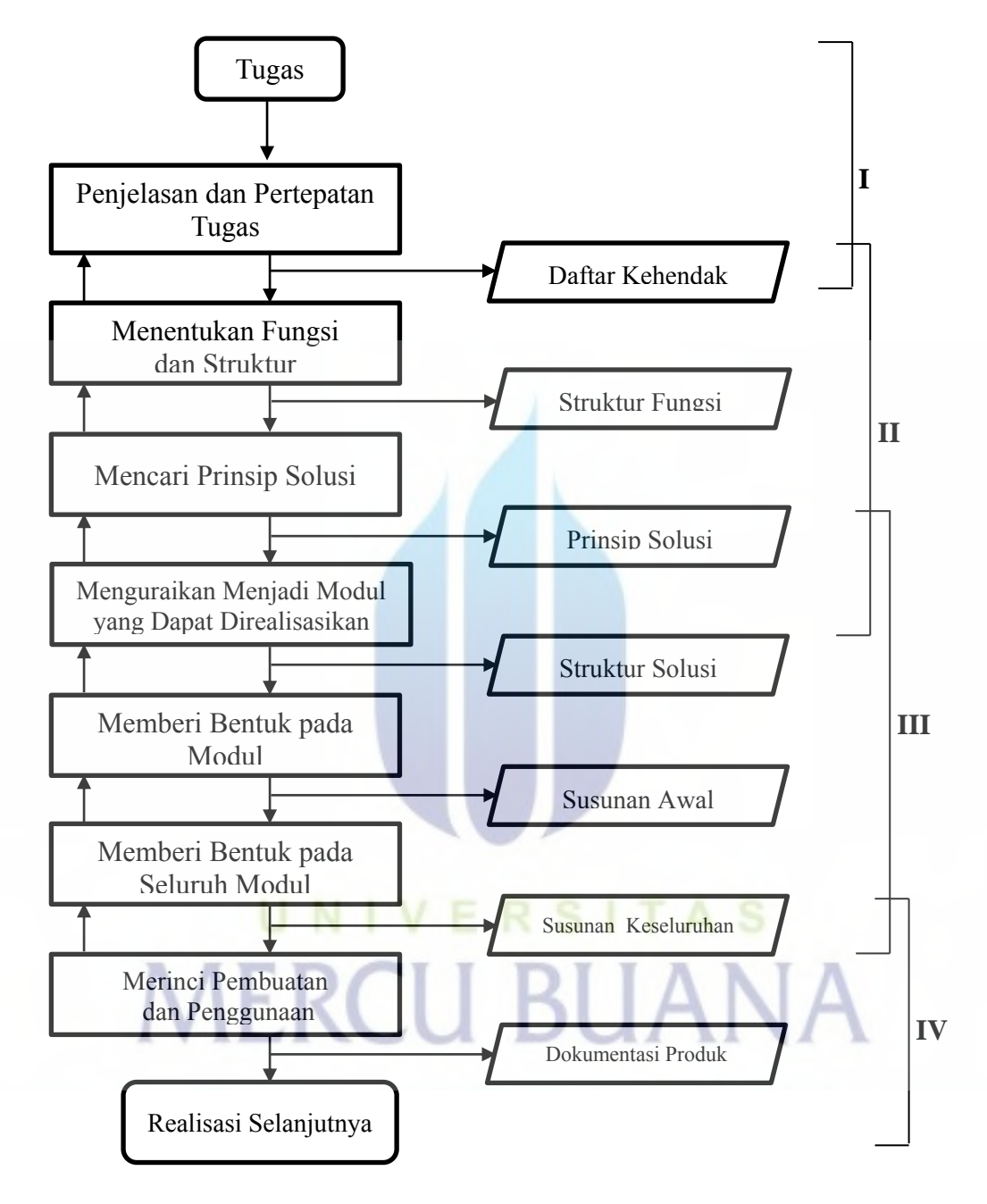

Gambar 2.2 Diagram alir metode VDI 2221

### **2.5.1 Penjabaran tugas (***task clarification***)**

Penjabaran tugas meliputi pengumpulan informasi mengenai permasalahan dan kendala yang dihadapi lalu dirumuskan dan dibuat daftar persyaratan yang disesuaikan dengan kehendak serta keinginan konsumen dan perancang. Hasil yang diperoleh dari perumusan dan persyaratan tersebut ialah daftar kehendak (*requirement list*). Daftar kehendak menjabarkan data kuantitatif dan kualitatif yang diidentifikasikan sebagai suatu keharusan (*demand*) atau keinginan (w*ishes*). *Demand* (keharusan) adalah persyaratan yang harus terpenuhi pada setiap kondisi, atau dengan kata lain apabila persyaratan itu tidak terpenuhi maka perancangan tidak diterima atau gagal. *Wishes* (keinginan) adalah persyaratan yang harus dipertimbangkan apabila memungkinkan. Keinginan yang dipertimbangkan harus diklasifikasikan sebagai kepentingan major, medium, atau minor.

 Daftar kehendak harus ditangani secara teratur dan sistematik menurut pedoman spesifikasi. Untuk mempermudah penyusunan daftar spesifikasi, dapat dilakukan dengan meninjau aspek-aspek tertentu seperti aspek geometri, kinematika, gaya, energi, ergonomi, dan lain sebagainya.

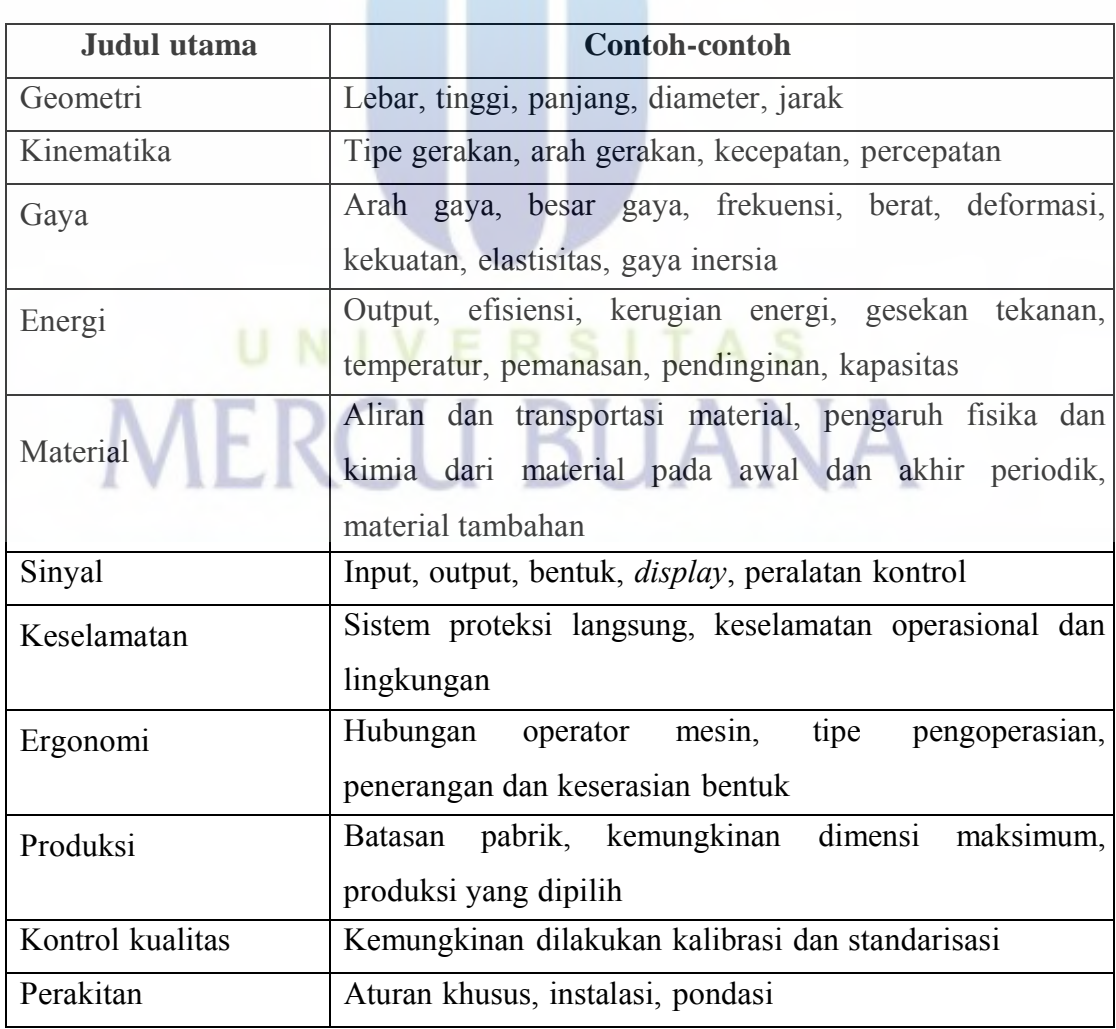

Tabel 2.2 Daftar pengecekan untuk pedoman spesifikasi

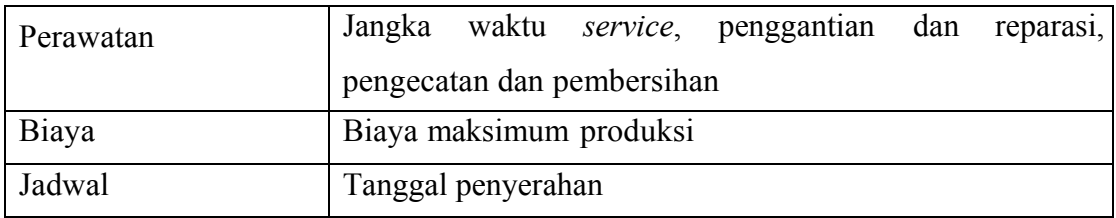

# **2.5.2 Penentuan konsep perancangan (c***onceptual design***)**

Adapun yang dibahas dalam perancangan konsep ini adalah:

1. Abstraksi

Tujuan dari abstraksi adalah untuk menentukan spesifikasi yang merupakan bagian penting dan berlaku umum. Pada saat melakukan langkah-langkah abstraksi dan formulasi, hal penting yang harus diperhatikan adalah membedakan sebuah persyaratan, apakah sebagai suatu keharusan (*demand*) atau keinginan (*wishes*). Langkah-langkah abstraksi dan formulasi adalah sebagai berikut:

- Keinginan/ *wishes* dihilangkan
- Keharusan/ *demands* yang tidak menentukan fungsi dihilangkan
- Merubah pernyataan kuantitatif menjadi kualitatif
- Menyusun dan merumuskan abstraksi 1-3
- Formulasikan abstraksi 4 menjadi solusi
- 2. Menentukan fungsi dan strukturnya

Dalam menentukan fungsi dan strukturnya hal-hal yang dibahas meliputi struktur fungsi keseluruhan dan subfungsi.

3. Struktur fungsi keseluruhan

Setelah masalah utama diketahui, kemudian dibuat struktur fungsi secara keseluruhan. Struktur fungsi ini digambarkan dengan blok diagram yang menunjukkan hubungan *input* dan *output*. *Input* dan *output* berupa aliran energi, material, atau sinyal.

4. Subfungsi

Apabila fungsi keseluruhan cukup rumit maka cara mengantisipasinya adalah membagi menjadi beberapa subfungsi. Pembagian ini akan memberikan keuntungan sebagai berikut:

- Menentukan subfungsi untuk memudahkan pencarian prinsip solusi
- Menggabungkan subfungsi menjadi struktur fungsi yang sederhana

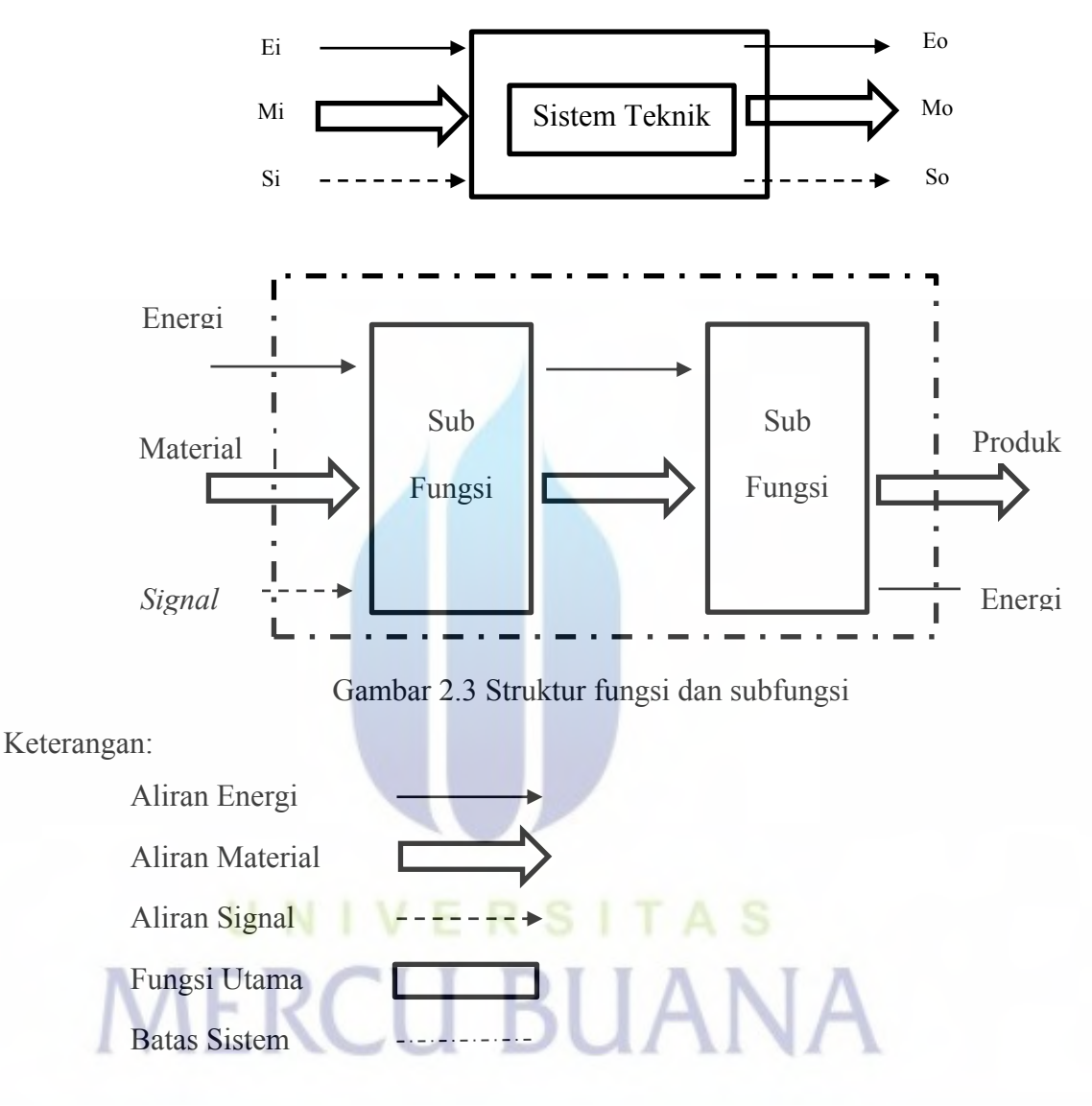

5. Mencari prinsip solusi dan struktur solusi

Dasar-dasar pemecahan masalah diperoleh dengan mencari prinsip solusi dari masing-masing subfungsi. Dalam tahap ini dicari sebanyak mungkin variasi solusi. Metode pencarian prinsip pemecahan masalah menurut Pahl-Beitz dibagi kedalam tiga kategori, yaitu:

• Metode konvensional

 Metode ini meliputi pencarian dalam literatur, *textbook*, jurnal teknik, dan brosur yang dikeluarkan oleh suatu perusahaan.

• Metode intuitif

Metode ini menggunakan pemahaman dalam pencarian dan pemikiran panjang untuk menghasilkan sebuah solusi kemudian dikembangkan dan diperbaiki.

• Metode kombinasi

Metode ini mempertimbangkan pendekatan kemungkinan solusi yang ada. Metode yang digunakan adalah metode bentuk matrik, dimana subfungsi dan prinsip solusi dimasukkan ke dalam suatu format berbentuk kolom dan baris.

6. Menguraikan menjadi varian yang dapat direalisasikan

Apabila kombinasi yang ada terlalu banyak, proses untuk memilih kombinasi terbaik akan membutuhkan waktu yang lama. Agar tidak terjadi hal tersebut maka jumlah kombinasi harus dikurangi. Prosedur yang dilakukan adalah dengan mengeliminasi dan memilih kombinasi yang terbaik. Berikut beberapa kriteria yang perlu diperhatikan diantaranya:

- Sesuai dengan fungsi keseluruhan
- Terpenuhinya *demand* yang tercantum dalam daftar spesifikasi
- Dapat dibuat atau direalisasikan
- Pengetahuan atau informasi tentang konsep yang bersangkutan memadai

3UANA

- Kunggulan dalam kinerja dan kemudahan produksi
- Kemudahan dirakit
- Kemudahan perawatan.
- Faktor biaya
- Segi keamanan dan kenyamanan
- Kemungkinan pengembangan lebih lanjut
- 7. Evaluasi

Evaluasi berarti menentukan nilai, kegunaan atau kekuatan yang kemudian dibandingkan dengan sesuatu yang dianggap ideal. Secara garis besar, langkah yang ditempuh adalah sebagai berikut:

 Menentukan kriteria evaluasi yang didasarkan pada spesifikasi yang dibuat

Pemberian bobot kriteria.

Langkah ini merupakan kriteria yang dipilih yang mempunyai tingkat varian konsep. Sebaiknya evaluasi dititikberatkan pada sifat utama yang diinginkan pada solusi akhir

- Menentukan parameter kriteria evaluasi. Agar perbandingan sifat varian konsep dapat dilihat dengan jelas, maka dipilih sesuatu parameter atau besaran yang dipakai oleh varian konsep
- Memperkirakan ketidakpastian evaluasi. Kesalahan evaluasi bisa disebabkan oleh beberapa hal diantaranya:
	- Kesalahan subjektif, seperti kurangnya informasi
	- Kesalahan perhitungan parameter

# **2.5.3 Perancangan wujud (***embodiment design***)**

Perancangan wujud dimulai dengan konsep produk teknik, kemudian dengan menggunakan kriteria teknik dan ekonomi perancangan dikembangkan dengan menguraikan struktur fungsi kedalam struktur modul untuk memperoleh elemenelemen pembangun struktur fungsi yang memungkinkan dapat dimulainya perancangan yang lebih rinci. Tahap perancangan wujud ini meliputi beberapa langkah perancangan yaitu menguraikan menjadi modul-modul sesuai daftar kehendak/ *requirement list*, memberi bentuk pada modul (susunan awal/ *preliminery layout*) dan memberi bentuk diseluruh modul (susunan keseluruhan/ *definitive layout*).

1. Susunan awal (*preliminery layout*)

 Hasil dari prinsip solusi diwujudkan berupa gambar yang mengacu pada pedoman spesifikasi. Pada tahap ini, rancangan diberi bentuk sesuai struktur fungsi yang dipilih berdasarkan persyaratan yang lebih banyak memenuhi spesifikasi dan unggul dalam aspek teknis dan ekonomis.

2. Susunan keseluruhan (*definitive layout*)

 Susunan awal dikembangkan menjadi susunan keseluruhan dengan melakukan perhitungan dan pertimbangan menurut hal-hal sebagai berikut:

- Fungsi
- Prinsip kerja
- Pemilihan bentuk, ukuran, dan toleransi
- Perhitungan teknik
- Faktor keselamatan (*safety*)
- Ergonomi
- Manufaktur dan perakitan
- Transportasi
- Estimasi Biaya

### **2.5.4 Perancangan rinci (***detail design***)**

Tahap ini merupakan akhir metode perancangan sistematis yang berupa presentasi hasil. Pada langkah ini dilakukan pekerjaan merinci gambar akhir, termasuk gambar detail mengenai tiap-tiap bagian atau elemen dari produk. Merinci setiap data dan data-data lain yang berhubungan dengan persiapan produksi atau pembuatan. Pada akhir tahap ini dievaluasi kembali untuk melihat apakah produk mesin atau sistem teknik tersebut sudah memenuhi spesifikasi dan semua gambar dokumen produk lainya telah selesai dan lengkap. Dokumen produk meliputi:

- Gambar dokumen
- Gambar detail komponen
- Daftar komponen (*bill of material*)
- Catatan perhitungan
- Catatan operasi dan perawatan
- Rencana anggaran biaya

# **2.6 DASAR-DASAR SOLIDWORK**

 SolidWorks adalah perangkat lunak untuk proses perancangan berbantuan komputer yang menggunakan prinsip *feature-based*, *parametric* dan *mechanical design automation software*. Hal ini memungkinkan seorang perancang untuk mengubah sketsa 2D menjadi model solid 3D dengan mudah. Secara garis besar, SolidWorks untuk menggambar produk terbagi menjadi 3 bagian:

1. *Part* mode

Pada part mode, merupakan lingkungan perancangan produk berbasis fitur (*feature-based*) dengan memasukkan parameter yang bersesuaian dengan fitur yang dibuat.

2. *Assembly* mode

Dalam *assembly* mode, komponen atauu *part* yang dibuat pada part mode dapat dirakit dengan komponen lain. Adapun proses perakitan sebuah produk memiliki 2 pendekatan yaitu *bottom-up assembly* dan *top-down assembly*.

3. *Drawing* mode

*Drawing* mode digunakan untuk membuat dokumentasi dari komponen dan rakitan yang sudah dibuat pada mode sebelumnya. Sedangkan cara untuk mendapatkan dokumentasi dari komponen dan rakitan dapat dilakukan dengan 2 cara: *generative drafting* dan *interactive* drawing.

Hubungan antara ketiga mode, dapat dilihat pada gambar

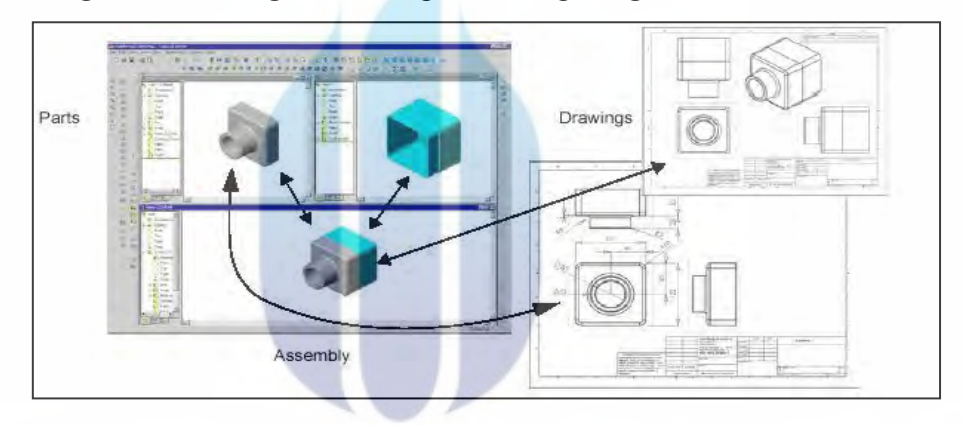

Gambar 2.4 Keterkaitan antara *part assembly* dan *drawing* pada SolidWorks (Sumber: Solidworks *Library*)

 Prinsip yang dipakai untuk menggambar komponen berbasis fitur adalah setiap benda atau komponen ataupun produk adalah sekumpulan fitur yang saling berkaitan satu sama lain. Keterkaitan didasari dengan fitur dasar (*base feature*) yang dapat diperoleh dengan melakukan proses ekstrusi dari sketsa fitur dasar. (Lihat gambar 2.5)

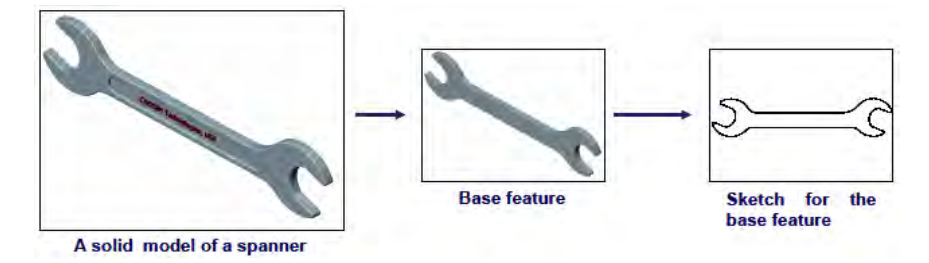

Gambar 2.5 Proses pembuatan komponen SolidWorks dari sketsa (Sumber: SolidWorks *Library*)

Menggambar *Part* atau Komponen:

Pada bagian awal, kita akan menggambar sebuah *part* yang memiliki bentuk seperti pada gambar di bawah ini:

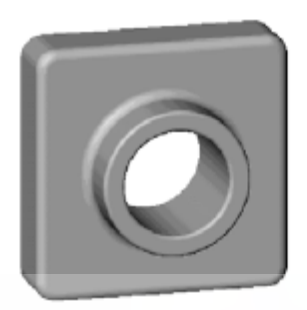

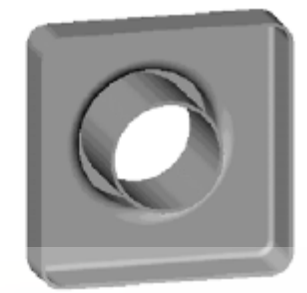

Gambar 2.6 Contoh *part* 3D (Sumber: SolidWorks *Library*)

# **2.6.1 Membuat dokumen** *part* **baru**

1. Untuk membuat *part* baru Klik *New Document* pada tampilan SolidWorks. Klik *New* pada *Standard Toolbar*, atau Klik *File*, *New*. Maka tampilan *New* SolidWorks *Document* akan muncul

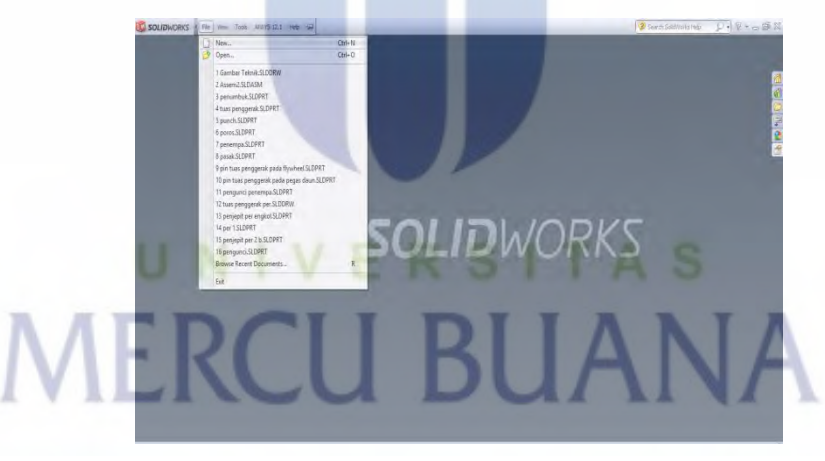

Gambar 2.7 Langkah membuat *part* baru (Sumber: Solidworks *Library*)

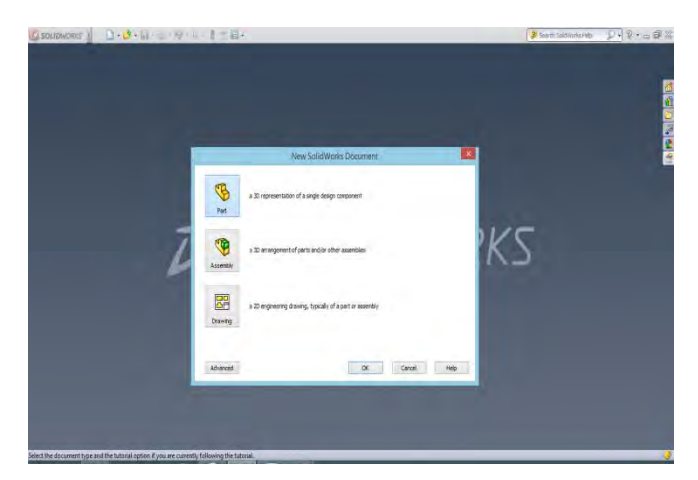

Gambar 2.8 Langkah membuat *part* (Sumber: Solidworks *Library*)

2. Klik *Icon Part*, Klik OK.

# **2.6.2 Membuat sketsa (***sketch***)**

*Feature* yang pertama kali harus dibuat adalah kotak yang diperoleh dari sketsa persegi panjang

1. Untuk membuka *toolbar Sketch*, Klik *Sketch* pada *Sketch toolbar*, atau Klik *Insert*, *Sketch*. Maka sketsa akan terbuka pada bidang *Front* (depan).

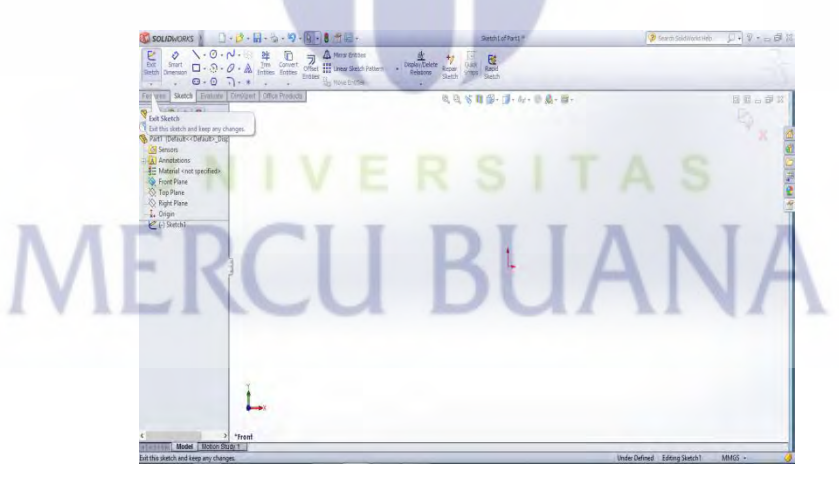

Gambar 2.9 Langkah membuat *sketch* (Sumber: Solidworks *Library*)

2. Klik *Rectangle* atau Klik *Tools*, *Sketch Entity*, *Rectangle*

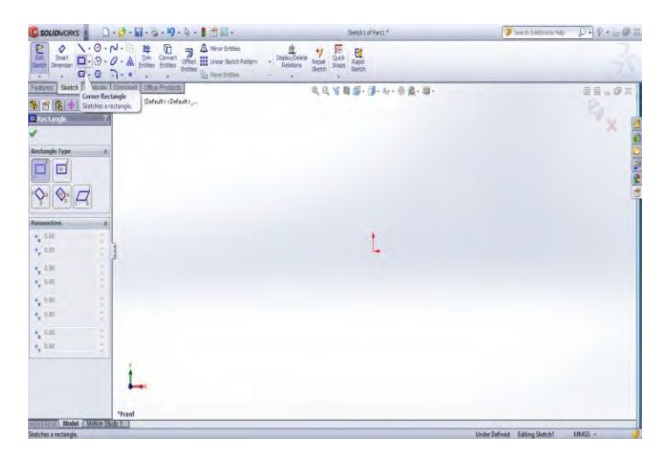

Gambar 2.10 Langkah membuat *rectangle* (Sumber: Solidworks *Library*)

3. Klik *Dimension* pada *toolbar Sketch Relations toolbar*, atau Klik *Tools, Dimensions*, Parallel. Maka *pointer* akan berubah bentuk menjadi Klik sisi atas persegi panjang dan kemudian Klik lokasi untuk meletakkan dimensi, kemudian masukkan dimensi.

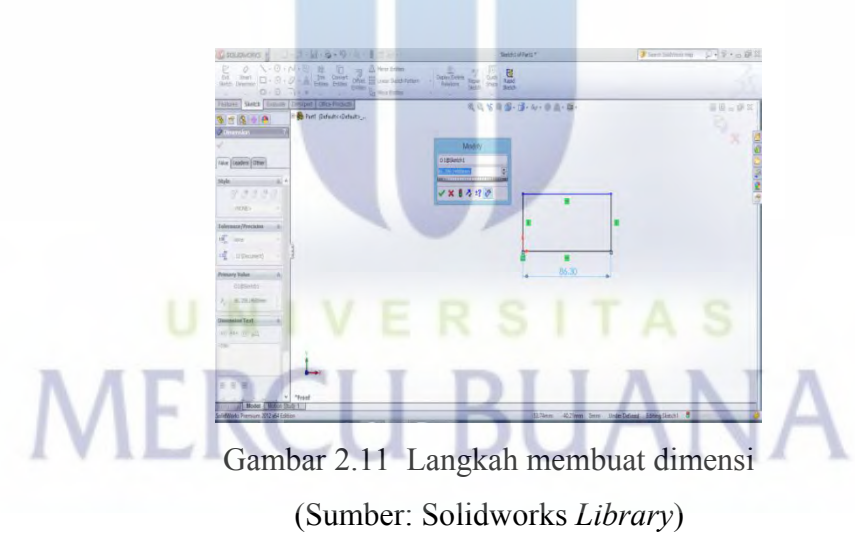

4. Klik sisi kanan persegi panjang kemudian Klik lokasi untuk meletakkan dimensi, kemudian masukkan dimensi.

 **Ekstrusi fitur** dasar (*Extruding the Base Feature*). *Feature* pertama pada setiap *part* disebut *base feature*. Kita dapat membuat feature ini dengan meng-*extrude* sketsa persegi panjang yang sudah dibuat.

1. Klik *Extruded Boss/Base* pada *Features toolbar*, atau Klik *Insert*, *Base, Extrude*. Maka akan muncul *Base-Extrude Property Manager* pada sisi kiri sketsa.

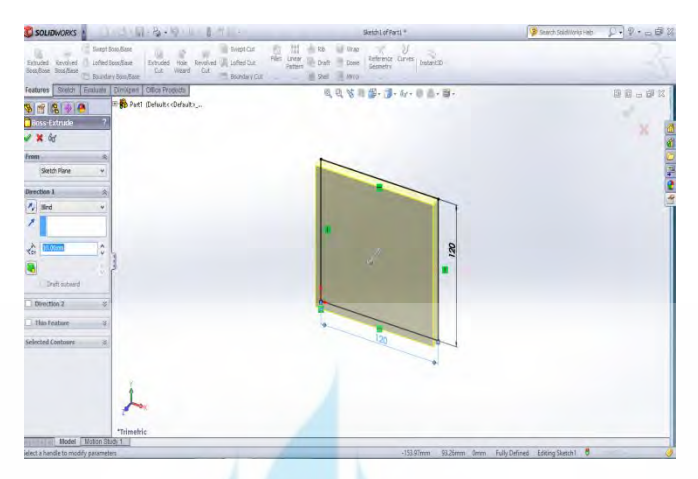

Gambar 2.12 Langkah membuat *extrude boss* (Sumber: Solidworks *Library*)

2. Pada *Direction* 1, lakukan *Set End Condition* ke *Blind*

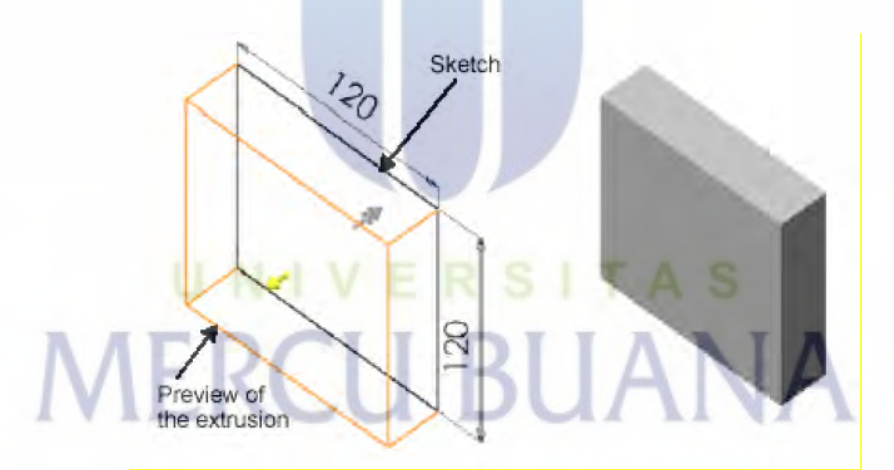

Gambar 2.13 Hasil *extrude boss* (Sumber: Solidworks *Library*)

- 3. Klik *Save* pada *Standard toolbar*, atau klik *File*, *Save*
- 4. Ketik *Tutor* 1 and klik *Save*, *file* akan mendapatkan tambahan akhiran .sldprt

Untuk membuat fitur tambahan pada *part* maka kita harus membuat sketsa di atas model yang sudah ada yaitu pada permukaan atau bidang dan kemudian di*extrude.*

- 1. Klik *Hidden Lines Removed* pada *toolbar View*, atau Klik *View*, *Display, Hidden Lines Removed*
- 2. Klik *Select* pada *toolbar Sketch*, jika belum dipilih
- 3. Pilih permukaan depan benda kerja
- 4. Klik *Sketch* pada *toolbar Sketch*, atau dengan klik kanan pada sembarang area pada gambar dan pilih *Insert Sketch*
- 5. Klik *Circle* pada *toolbar Sketch Tool*, atau Klik *Tools*, *Sketch Entity*, *Circle*.
- 6. Klik pada posisi yang berdekatan dengan pusat permukaan benda kerja dan selesaikan untuk membuat sebuah lingkaran.

### **2.6.4 Pemberian ukuran (***dimensioning and extruding the boss***)**

Untuk mendapatkan lokasi dan ukuran lingkaran secara tepat maka perlu ditambahkan beberapa dimensi.

- 1. Klik *Dimension* pada *Sketch Relations toolbar*, atau klik kanan pada sembarang tempat dalam bidang gambar dan pilih *Dimension* dari *shortcut* menu
- 2. Klik permukaan atas, klik lingkaran, kemudian klik lokasi untuk dimensi
- 3. Klik *Select*, klik dua kali pada, kemudian masukkan 60mm sebagai nilai baru pada dialog *box Modify*
- 4. Ulangi proses pemberian dimensi pada sisi lainnya, dengan memberikan nilai yang sama yaitu 60mm
- 5. Masih menggunakan D*imension tool*, Klik lingkaran untuk memberi dimensi diameter lingkaran
- 6. Klik lokasi untuk dimensi diameter, set diameter pada nilai 70mm. Lingkaran menjadi berwarna hitam yang mengindikasikan bahwa sketsa yang dibuat sudah *fully defined*
- 7. Klik *Extruded Boss/Base* pada *Features toolbar*, atau klik *Insert*, *Boss, Extrude* maka akan muncul *Boss-Extrude Property Manager*

8. Pada *Direction* 1, *set* kedalaman (*Depth*) ekstrusi pada nilai 25mm dan biarkan yang lain seperti adanya, klik OK, maka *Boss-Extrude1* akan muncul pada *Feature Manager design tree*.

### **2.6.5 Membuat potongan (***creating the cut***)**

Proses berikutnya adalah membuat potongan yang sepusat dengan *Boss*. Membuat sketsa dan dimensi potongan (*Sketching and Dimensioning the Cut*)

- 1. Klik permukaan depan dari *circular boss*
- 2. Klik Normal *To* pada *Standard Views toolbar*. Komponen akan berputar dan sehingga permukaan yang terpilih akan menghadap ke kita
- 3. Klik *Sketch* pada *Sketch toolbar* untuk membuat sketsa baru
- 4. Buat sketsa lingkatan yang berdekatan dengan titik pusat lingkaran pertama
- 5. Klik *Dimension* dan set dimensi pada diameter lingkaran sebesar 50 mm.

### **2.6.6 Membuat rakitan (***creating the assembly***)**

Proses berikutnya adalah membuat rakitan dari 2 komponen atau *part*

- 1. Jika *file* Tutor1.sldprt tidak terbuat, klik *Open* pada *Standard toolbar* dan buka file tersebut
- 2. Klik *New* pada *Standard toolbar*. Tampilan *New* SolidWorks *Document*  muncul
- 3. Pilih tab Tutorial, klik ikon assem dan Klik OK
- 4. Klik *Window*, *Tile Horizontally* untuk menampilkan ketiga jendela (*window*)
- 5. *Drag* ikon Tutor1 dari bagian atas *FeatureManager design tree* pada file Tutor1.sldprt, dan drop *ke the FeatureManager design tree* dari *assembly window* (Assem1)
- 6. *Drag* ikon Tutor2 dari bagian atas pada *file* Tutor2.sldprt dan *drop* ke bidang gambar pada *assembly window*, di samping komponen Tutor1.

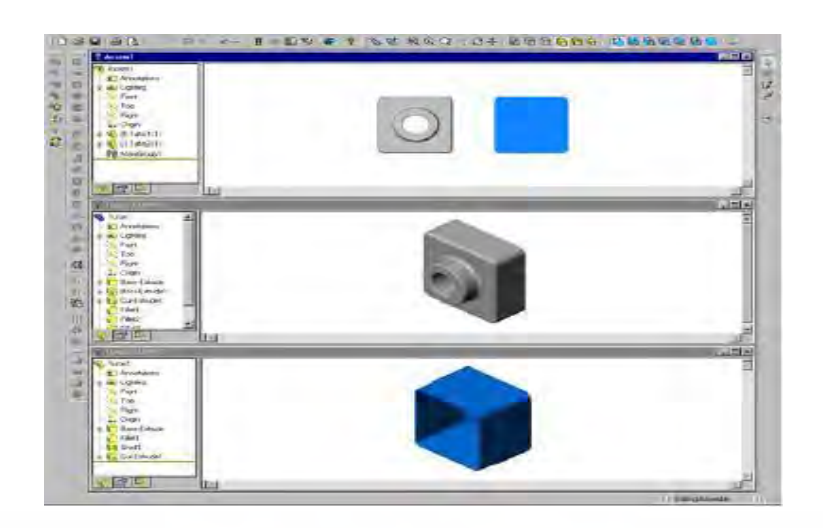

Gambar 2.14 Hasil *assembly* (Sumber: Solidworks *Library*)

- 7. Simpan hasil rakitan dengan nama Tutor. (Ekstensi .sldasm akan ditambahkan secara otomatis pada nama *file*). Jika melihat pesan untuk menyimpan dokumen referensi, klik *Yes*
- 8. Klik *Maximize* pada bagian kanan atas untuk menghasilkan tampilan penuh dari rakitan
- 9. Klik *Zoom* to Fit.

### **2.7** *PROPERTY OF MATERIAL*

Prosedur pemilihan material yang sesuai dengan kondisi sebenarnya merupakan salah satu bagian dari aktifitas perancangan suatu struktur. Pemilhan material dalam penelitian ini mengacu pada kekuatan alat terhadap beban yang diberikan. Sehingga material perancang bisa sesuai kebutuhan, tidak *under* spek yang menyebabkan kegagalan alat maupun *over* spek yang membuat biaya membengkak.

# **2.8** *MESHING*

Pembagian model menjadi elemen-elemen yang lebih kecil biasa disebut dengan proses *meshing*. *Meshing* ini biasa dilakukan sebelum menentukan *boundary condition* dari sebuah rencana analisa. Semakin kecil nilai meshing semakin kecil pula pembagian elemen pada model sehingga hasilnya semakin akurat dan sebaliknya

untuk nilai meshing yang semakin besar maka pembagian elemen pada model hasilnya kurang akurat.

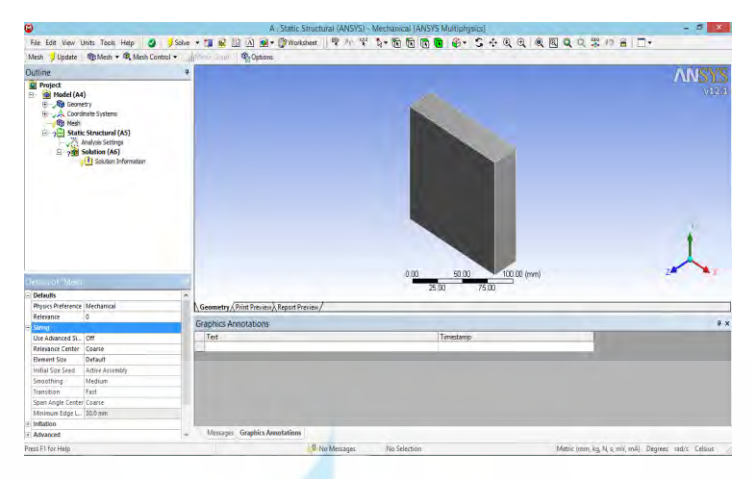

Gambar 2.15 Langkah membuat *meshing* (Sumber: SolidWorks *Library*)

*Meshing* adalah bagian penting dari analisa. Karena apabila tidak mendekati meshing buruk maka akan menghasilkan hasil yang berbeda atau tidak mendekati kondisi aktualnya. Kualitas *meshing* bisa 0.4, dikatakan sedang jika mempunyai nilai rata-rata 0.5-0.7, dan dikatakan jelek jika mempunyainilai rata-rata 0.8-1.0.

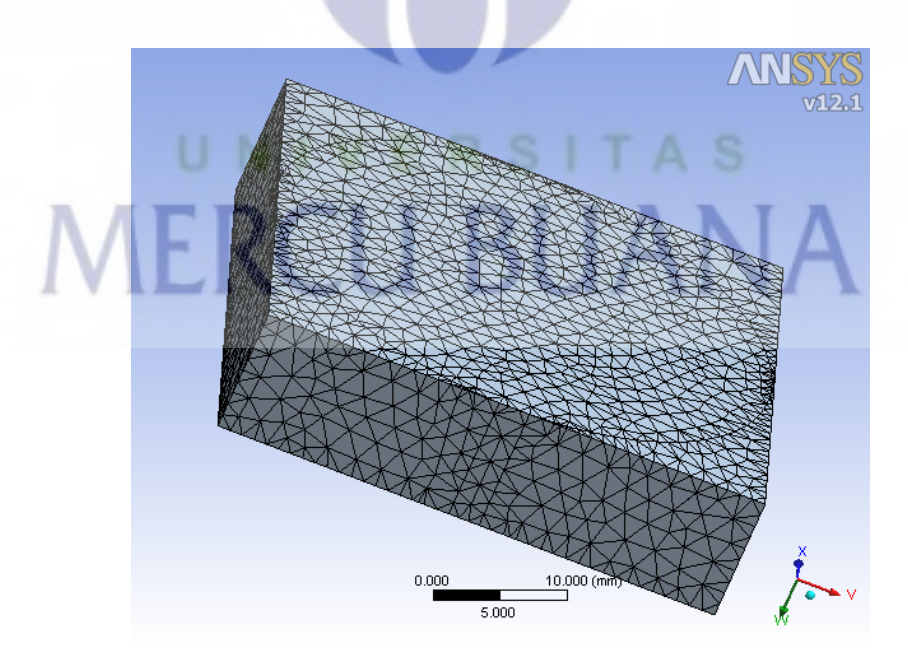

Gambar 2.16 Hasil *meshing* (Sumber: SolidWorks *Library*)

# **2.9** *BOUNDARY CONDITION*

*Boundary condition* apabila diartikan adalah batas kondisi atau batasan-batasan yang digunakan pada suatu simulasi. *Boundary condition* sama penting halnya *meshing*, karena ini juga menentukan hasil dari simulasi. Pada kasus *static* (analisa statis), *boundary condition* lebih mudah disebut beban tumpu. Berikut langkah-langkah menentukan *force* dan *support* pada *software* ansys.

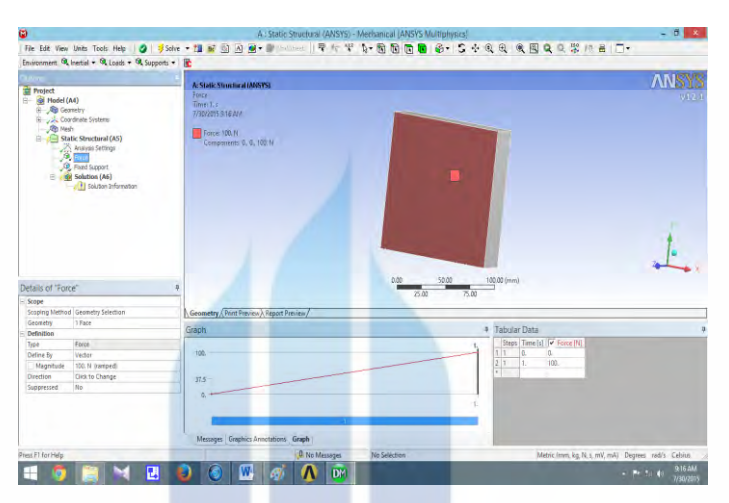

Gambar 2.17 Langkah menentukan *force* (Sumber: Ansys *Library*)

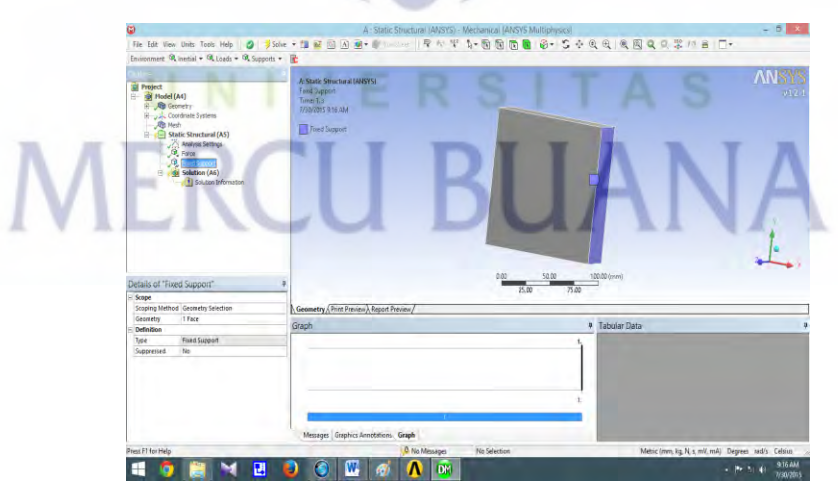

Gambar 2.18 Langkah menentukan *support* (Sumber: Ansys *Library*)

Jadi pada *boundary condition*, ditentukan beban-beban yang bekerja pada geometri dan tumpuan apa saja yang digunakan pada geometri.

### **2.10 PERHITUNGAN STRUKTUR**

Perhitungan struktur troli *warehouse* menggunakan reaksi tumpuan dengan gaya beban statis terpusat dan merata. Dengan persamaan hukum Newton I. Dengan jumlah gaya vertikal = 0 dan jumlah gaya horizontal = 0

### **2.10.1 Hukum I Newton**

Hukum ini menyatakan bahwa jika [resultan gaya](http://id.wikipedia.org/w/index.php?title=Resultan_gaya&action=edit&redlink=1) [\(jumlah vektor](http://id.wikipedia.org/w/index.php?title=Jumlah_vektor&action=edit&redlink=1) dari semua gaya yang bekerja pada benda) bernilai nol, maka [kecepatan](http://id.wikipedia.org/wiki/Kecepatan) benda tersebut konstan. Dirumuskan secara matematis menjadi:

$$
\sum F = 0 \tag{2.9}
$$

Dengan gaya horizontal dan gaya vertikal sebagai berikut:

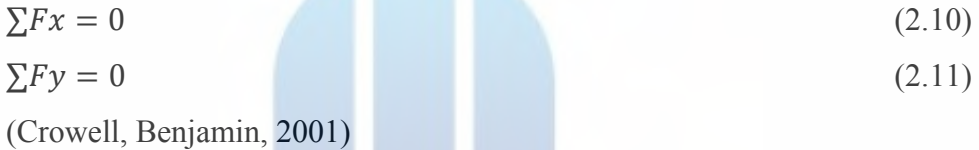

### **2.11** *FAILURE MODE EFFECT ANALYSIS (FMEA)*

Metode ini dikembangkan sekitar tahun 1960-an, ketika gerakan mutu mulai timbul. Pemakaian secara formal dimulai di industri dirgantara. Sasaran awal FMEA adalah mencegah terjadinya kecelakaan yang dapat membahayakan nyawa orang. Penggunaan FMEA saat ini sudah sangat luas, pada intinya adalah mencegah terjadinya kegagalan dan dampaknya sebelum terjadi.

Istilah-istilah yang digunakan dalam FMEA berbeda dengan yang digunakan dalam standar manajemen risiko. Istilah-istilah tersebut antara lain:

- 1. Kesalahan (*failure*) adalah kegagalah proses atau produk
- 2. Kegawatan (*severity*) adalah dampak yang timbul apabila suatu kesalahan (*failure*) terjadi
- 3. Kejadian (*occurance*) adalah kemungkinan atau probabilitas atau frekuensi terjadinya kesalahan
- 4. Deteksi (*detection*) adalah kemungkinan untuk mendeteksi suatu kesalahan akan terjadi atau sebelum dampak kesalahan tersebut terjadi

5. Tingkat prioritas risiko (*Risk Priority Number*-RPN) adalah hasil perkalian dari masing-masing tingkat kegawatan kejadian dan deteksi. Secara matematis dapat dituliskan sebagai berikut,

 $RPN = S \times O \times D$  (2.21)

Dimana,

 $RPN$  = tingkat prioritas

 $S = kegawatan$ 

 $O =$ kejadian

 $D = deteksi$ 

### **2.11.1 Tipe-tipe FMEA**

Terdapat tiga tipe utama [FMEA](http://shiftindonesia.com/lean-six-sigma-mengenal-metode-fmea-failure-mode-and-effects-analysis/) yaitu:

- 1. *System* FMEA: Digunakan untuk menganalisa keseluruhan sistem atau subsistem pada saat penyusunan konsep difase *design* (dalam siklus DMAIC)
- 2. *Design* FMEA: Digunakan untuk menganalisa rancangan produk sebelum dirilis/diproduksi oleh manufaktur
- 3. *Process* FMEA: Jenis yang paling sering digunakan dan di banyak kasus merupakan metode yang paling mudah diterapkan dibanding dua jenis lainnya.

# **2.11.2 Langkah FMEA**

Untuk melakukan [FMEA,](http://shiftindonesia.com/lean-six-sigma-mengenal-metode-fmea-failure-mode-and-effects-analysis/) sangat disarankan untuk membuat tabel yang akan membantu analisa anda. Format tabel dapat bervariasi. Anda dapat menemukan salah satu *template* [FMEA](http://shiftindonesia.com/lean-six-sigma-mengenal-metode-fmea-failure-mode-and-effects-analysis/) pada tautan di akhir.

1. Langkah ke-1: Peninjauan proses

Tim FMEA harus meninjau ulang peta proses bisnis atau bagan alir yang ada untuk dianalisis. Ini perlu dilakukan untuk mendapatkan kesalahan paham terhadap proses tersebut. Dengan menggunakan peta atau bagan alir tersebut, seluruh anggota tim haruslah melakukan peninjauan lapangan (*process walk-through*) untuk meningkatkan pemahaman terhadap proses yang dianalisa. Bila peta proses atau bagan alir belum ada maka tim harus menyusun peta proses atau bagan alir tersebut sebelum memulai proses FMEA itu sendiri.

2. Langkah ke-2: *Brainstorming* berbagai bentuk kemungkinan kesalahan atau kegagalan proses

Setelah melakukan peninjauan lapangan terhadap proses yang akan dianalisis maka setiap anggota tim akan melakukan *brainstorming* terhadap kemungkinan kesalahan atau kegagalan yang dapat terjadi dalam proses tersebut. Proses *brainstorming* ini dapat berlangsung lebih dari satu kali untuk memperoleh satu daftar yang komperehensif terhadap segala kemungkinan kesalahan yang dapat terjadi. Hasil *brainstorming* ini kemudian dikelompokkan menjadi beberapa penyebab kesalahan seperti manusia, mesin atau peralatan, material, metode kerja dan lingkungan kerja. Cara lain untuk mengelompokkan adalah menurut jenis kesalahan itu sendiri, misalnya kesalahan pada proses *welding*, kesalahan elektrik, kesalahan mekanis dan lain-lain. Pengelompokkan ini akan mempermudah proses analisis nantinya dan untuk mengetahui dampak satu kesalahan yang mungkin menimbulkan kesalahan yang lain.

3. Langkah ke-3: Membuat daftar dampak tiap-tiap kesalahan

Setelah diketahui semua daftar kesalahan yang mungkin terjadi maka dimulai menyusun dampak dari masing-masing kesalahan tersebut. Untuk setiap kesalahan, dampak yang terjadi bisa hanya satu, tetapi mungkin juga bisa lebih dari satu. Bila lebih dari satu maka semuanya harus ditampilkan. Proses ini harus dilaksanakan dengan cermat dan teliti, karena apa yang terlewat dari proses ini tidak akan mendapatkan perhatian untuk ditangani.

Kriteria dampak, kemungkinan dan deteksi ini harus ditetapkan terlebih dahulu. Kriteria mula-mula secara kualitatif dan kemudian dibuat secara kuantitatif. Apabila bisa langsung dibuat secara kuantitatif akan lebih baik. Skala kriteria untuk ketiga jenis penilaian ini juga harus sama, misalnya terbagi dalam skala 5 atau skala 10. Nilai 1 terendah dam nilai 5 atau 10 tertinggi. Penilaian peringkat dari ketiga variabel yang dinilai dilakukan secara konsensus dan disepakati oleh seluruh anggota tim.

4. Langkah ke-4: Menilai tingkat dampak (*severity*) kesalahan Penilaian terhadap tingkat dampak adalah perkiraan besarnya dampak negatif yang diakibatkan apabila kesalahan terjadi. Bila pernah terjadi maka penilaian akan lebih mudah, tetapi bila belum pernah maka penilaian dilakukan berdasarkan perkiraan.

5. Langkah ke-5: Menilai tingkat kemungkinan terjadinya (*occurance*) kesalahan

Sama dengan langkah keempat, bila tersedia cukup data maka dapat dihitung probabilitas atau frekuensi kemungkinan terjadinya kesalahan tersebut. Bila tidak tersedia maka harus digunakan estimasi yang didasarkan pada pendapat ahli (*expert judgement*) atau metode lainnya.

6. Langkah ke-6: Menilai tingkat kemungkinan deteksi dari tiap kesalahan atau dampaknya

Penilaian yang diberikan menunjukkan seberapa jauh kita dapat mendeteksi kemungkinan terjadinya kesalahan atau timbulnya dampak dari suatu kesalahan. Hal ini dapat diukur dengan seberapa jauh pengendalian atau indikator terhadap hal tersebut tersedia. Bila tidak ada maka nilainya rendah, tetapi bila indicktor sehingga kecil kemungkinan tidak terdeteksi maka nilainya tinggi.

7. Langkah ke-7: Hitung tingkat prioritas risiko (RPN) dari masing-masing kesalahan dan dampaknya

Nilai prioritas risiko merupakan perkalian dari, RPN = (nilai dampak) X (nilai kemungkinan) X (nilai deteksi). Total nilai RPN ini dihitung untuk tiap-tiap kesalahan yang mungkin terjadi. Bila proses tersebut terdiri dari kelompok-kelompok tertentu maka jumlah keseluruhan RPN pada kelompok tersebut dapat menunjukkan bahwa betapa gawatnya kelompok proses tersebut bila suatu kesalahan terjadi. Jadi terdapat tingkat prioritas tertinggi untuk jenis kesalahan dan jenis kelompok proses.

8. Langkah ke-8: Urutkan prioritas kesalahan yang memerlukan penanganan lanjut

Setelah dilakukan perhitungan RPN untuk masing-masing potensi kesalahan maka dapat disusun prioritas berdasarkan nilai RPN tersebut. Apabila digunakan skala 10 untuk masing-masing variabel maka nilai tertinggi RPN adalah = 10 x 10 x 10 = 1000. Bila digunakan skala 5, maka nilai tertinggi adalah = 5 x 5 x 5 = 125. Terhadap nilai RPN tersebut dapat dibuat klasifikasi tinggi, sedang dan rendah atau ditentukan secara umum bahwa untuk nilai RPN di atas 250 (*cut-off points*) harus dilakukan penanganan untuk memperkecil kemungkinan terjadinya kesalahan dan dampaknya serta pengendalian deteksinya. Penentuan klasifikasi atau nilai batas penanganan ditentukan oleh kepala tim atau oleh manajemen sesuai dengan jenis proses yang dianalisis.

- 9. Langkah ke-9: Lakukan tindak mitigasi terhadap kesalahan tersebut Idealnya semua kesalahan yang menimbulkan dampak tinggi harus dihilangkan sepenuhnya. Penanganan dilakukan secara serentak untuk ketiga aspek, yaitu meningkatkan kemampuan untuk mendeteksi kesalahan, mengurangi dampak kesalahan bila terjadi. Salah satu contoh untuk mendeteksi adanya kesalahan adalah adanya indikator panas pada mesin mobil bila terjadi *overheating*. Kesalahan ini dapat disebabkan oleh berbagai hal, misalnya kipas radiator tidak bekerja, kebocoran pipa air pendingin, pompa air radiator tidak bekerja dan lain-lain. Sedangkan cara untuk mencegah dampak kesalahan bila sudah terjadi adalah dengan memasang kontak pemutus aliran listrik ke mesin sehingga mesin mati bila terjadi *overheating*. Dengan demikian, mesin tidak akan rusak karena overheating berlanjut. Untuk mengurangi terjadinya kesalahan, caranya adalah dengan menyusun suatu prosedur pemeriksaan berkala terhadap semua peralatan tersebut
- 10. Langkah ke-10: Hitung ulang RPN yang tersisa untuk mengetahui hasil dari tindak lindung yang dilakukan.

Segera setelah tindak lindung risiko dilaksanakan, harus dilakukan pengukuran ulang atau perkiraan nilai deteksi, nilai dampak dan nilai kemungkinan timbulnya kesalahan. Setelah itu dilakukan perhitungan nilai tingkat prioritas risiko kesalahan tadi. Hasil tindak lindung tadi harus menghasilkan penurunan nilai RPN yang cukup signifikan ke tingkat yang cukup aman. Bila belum tercapai maka tetap perlu dilakukan tindak lindung lebih lanjut.

Berikut merupakan tabel yang menunjukkan keterangan dalam melakukan penilaian *severity* (S)*, occurrence* (O)*,* dan *detection* (D).

| <b>Skor</b> | Occurrence $(0)$      | Severity (S)       | Detection (D) |
|-------------|-----------------------|--------------------|---------------|
| 1           | Hampir tidak pernah   | Tidak ada efek     | Hampir pasti  |
| 2           | Sangat jarang         | Sangat kecil/minor | Sangat mudah  |
| 3           | Cukup jarang          | Kecil/minor        | Mudah         |
| 4           | Sedikit jarang        | Sangat rendah      | Cukup mudah   |
| 5           | Jarang                | Rendah             | Biasa saja    |
| 6           | Sedikit sering        | Sedang             | Agak sulit    |
| 7           | Cukup sering          | Tinggi             | Cukup sulit   |
| 8           | Sering                | Sangat tinggi      | Sulit         |
| 9           | <b>Sangat Sering</b>  | Serius             | Sangat sulit  |
| 10          | Hampir selalu terjadi | Sangat berbahaya/  | Hampir tidak  |
|             |                       | serius             | mungkin       |

Tabel 2.3 Skala penilaian untuk *occurrence*, *severity* dan *detection*

Sumber: Sellappan & Palanikumar (2013)

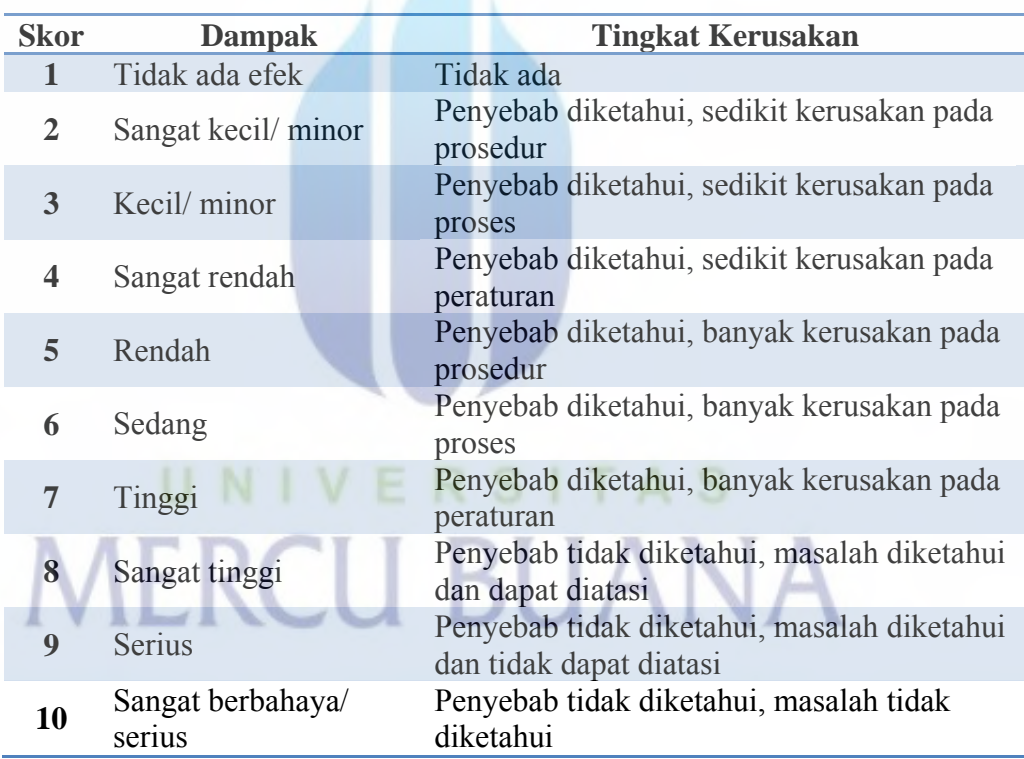

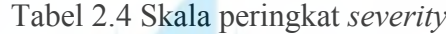

Sumber: Faizal & Palaniappan (2014)

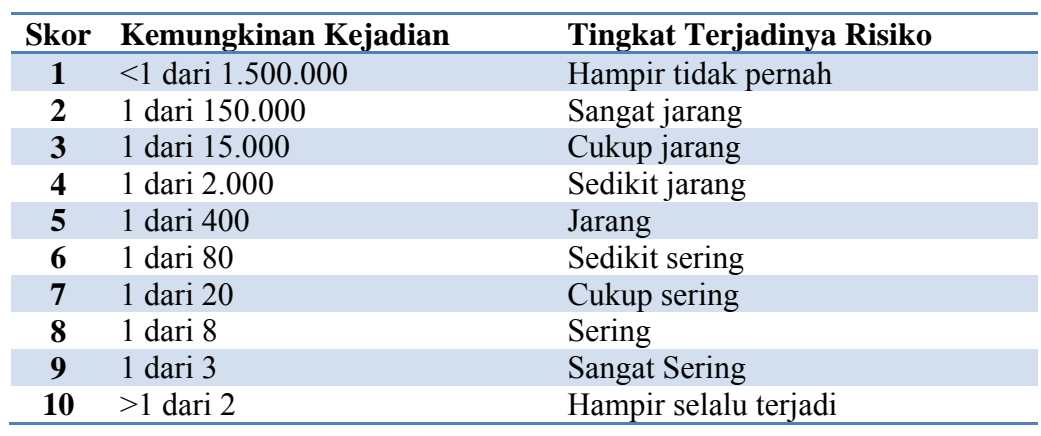

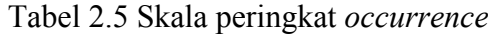

Sumber: Faizal & Palaniappan (2014)

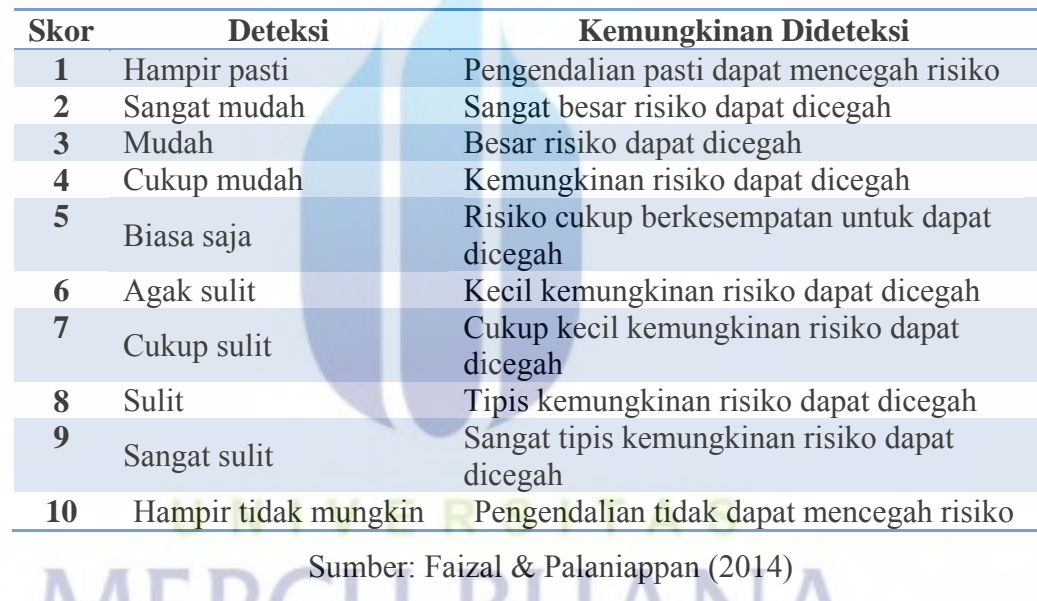

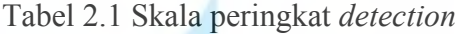

2.12 *STATE OF THE ART*  $\bigcup$  **BUANA** 

Penyusunan skripsi ini mengambil beberapa referensi penelitian sebelumnya termasuk jurnal-jurnal yang berhubungan dengan penelitian ini.

| Judul Jurnal                                | Pembahasan                               |
|---------------------------------------------|------------------------------------------|
| <b>IOSR Journal of Mechanical and Civil</b> | Hasil Penelitian:                        |
| Engineering (IOSR-JMCE)                     | Modifikasi troli manual menjadi troli    |
|                                             | belanja otomatis pengikut manusia. Troli |

Tabel 2.7 *State of the art*

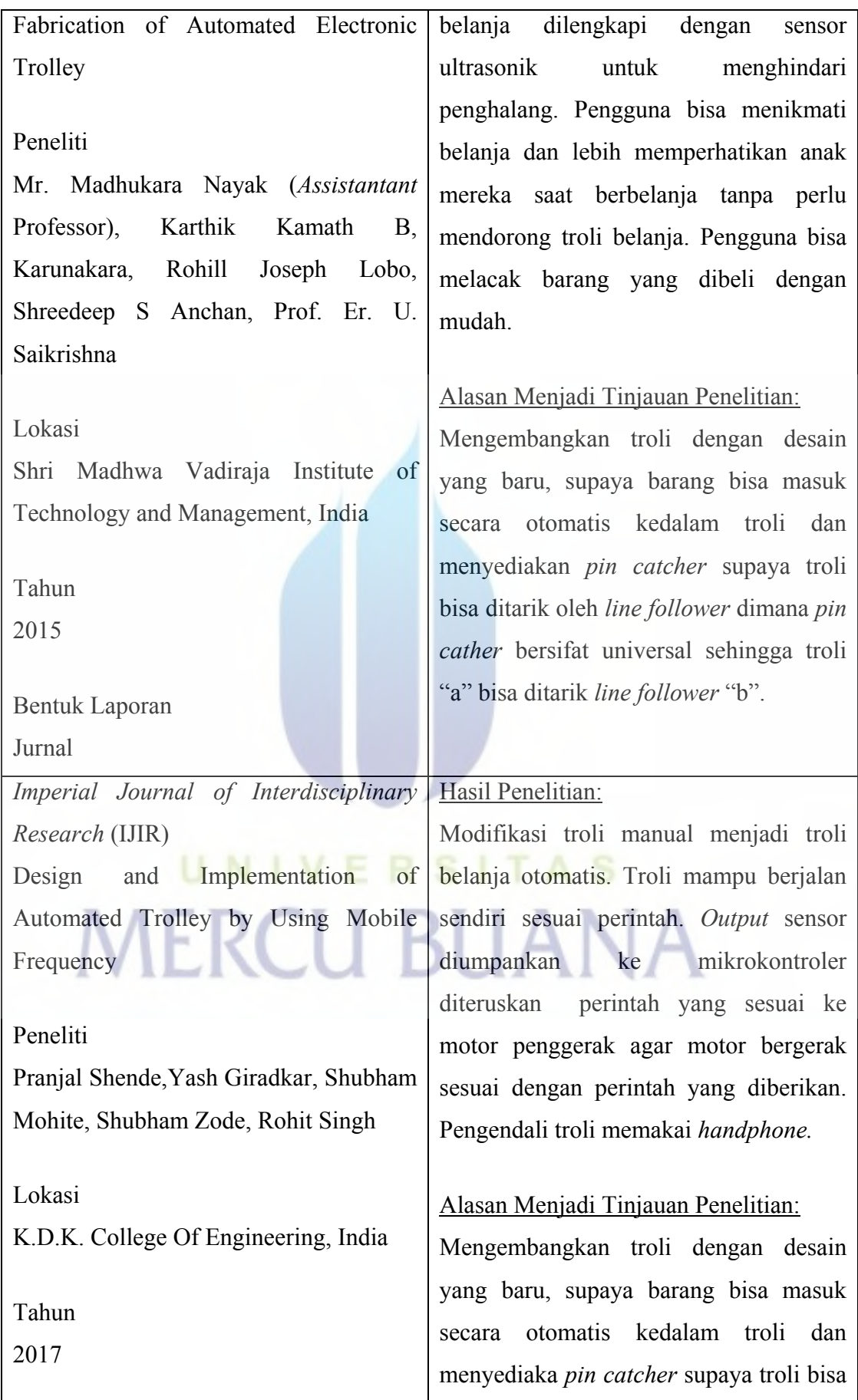

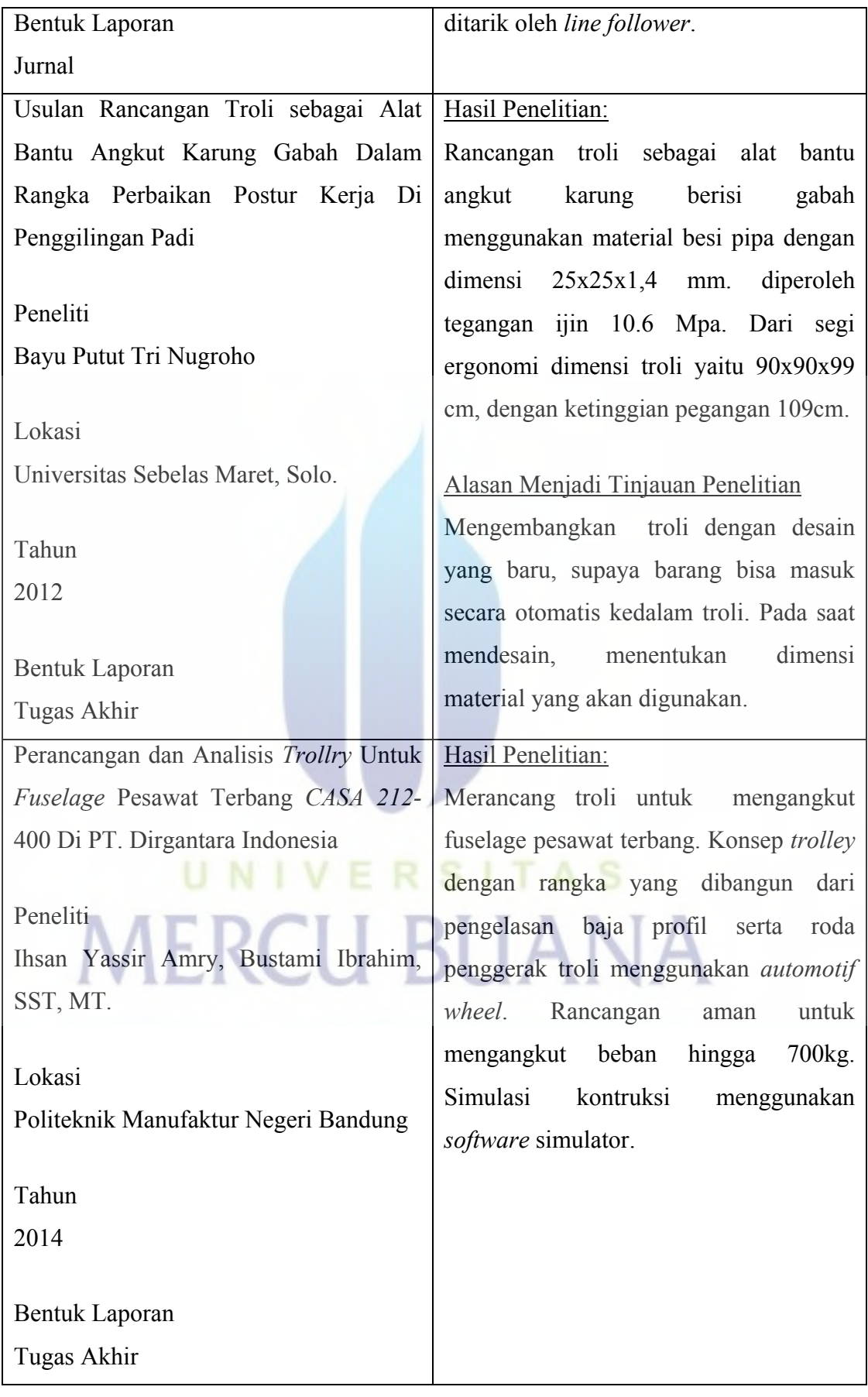

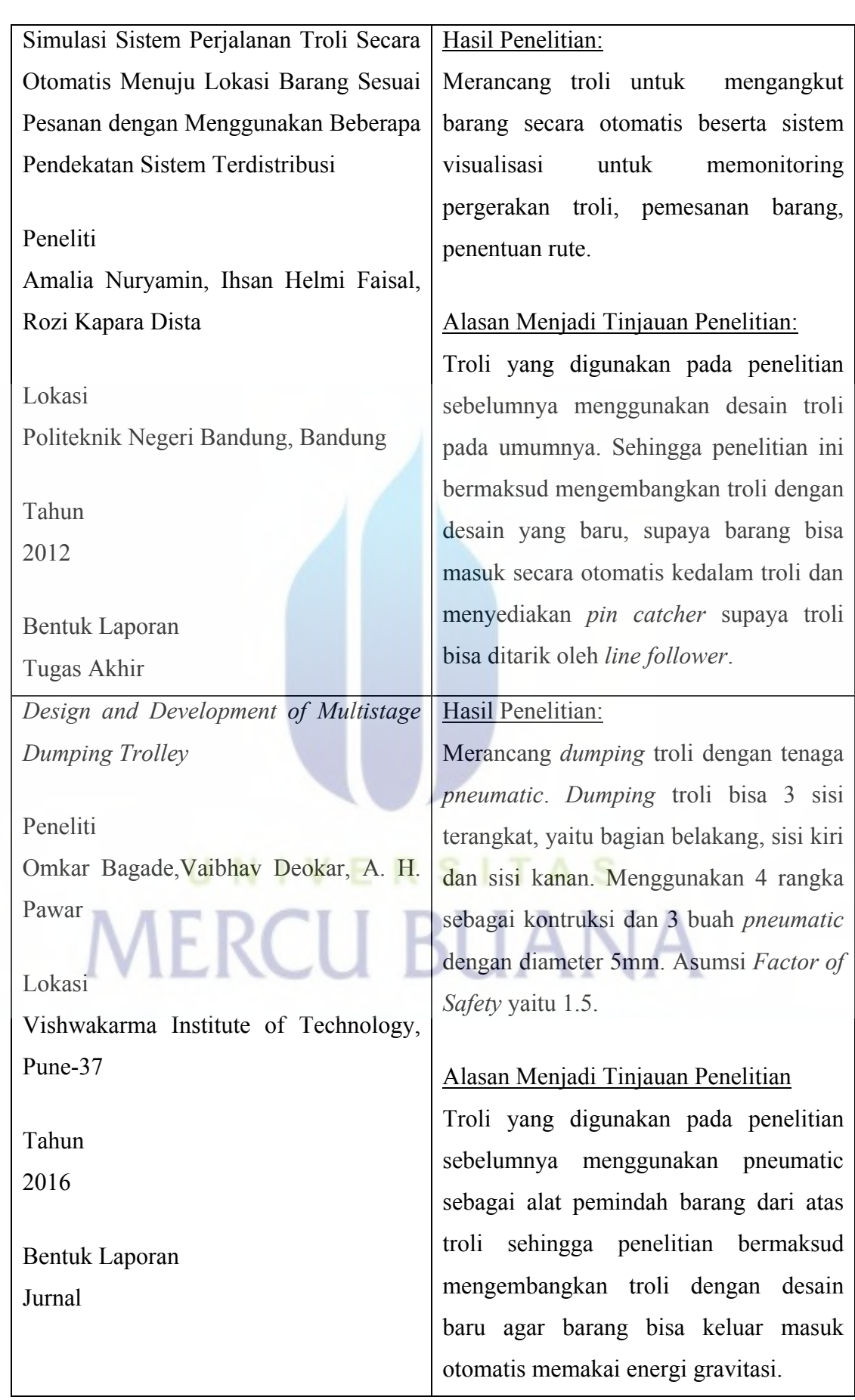

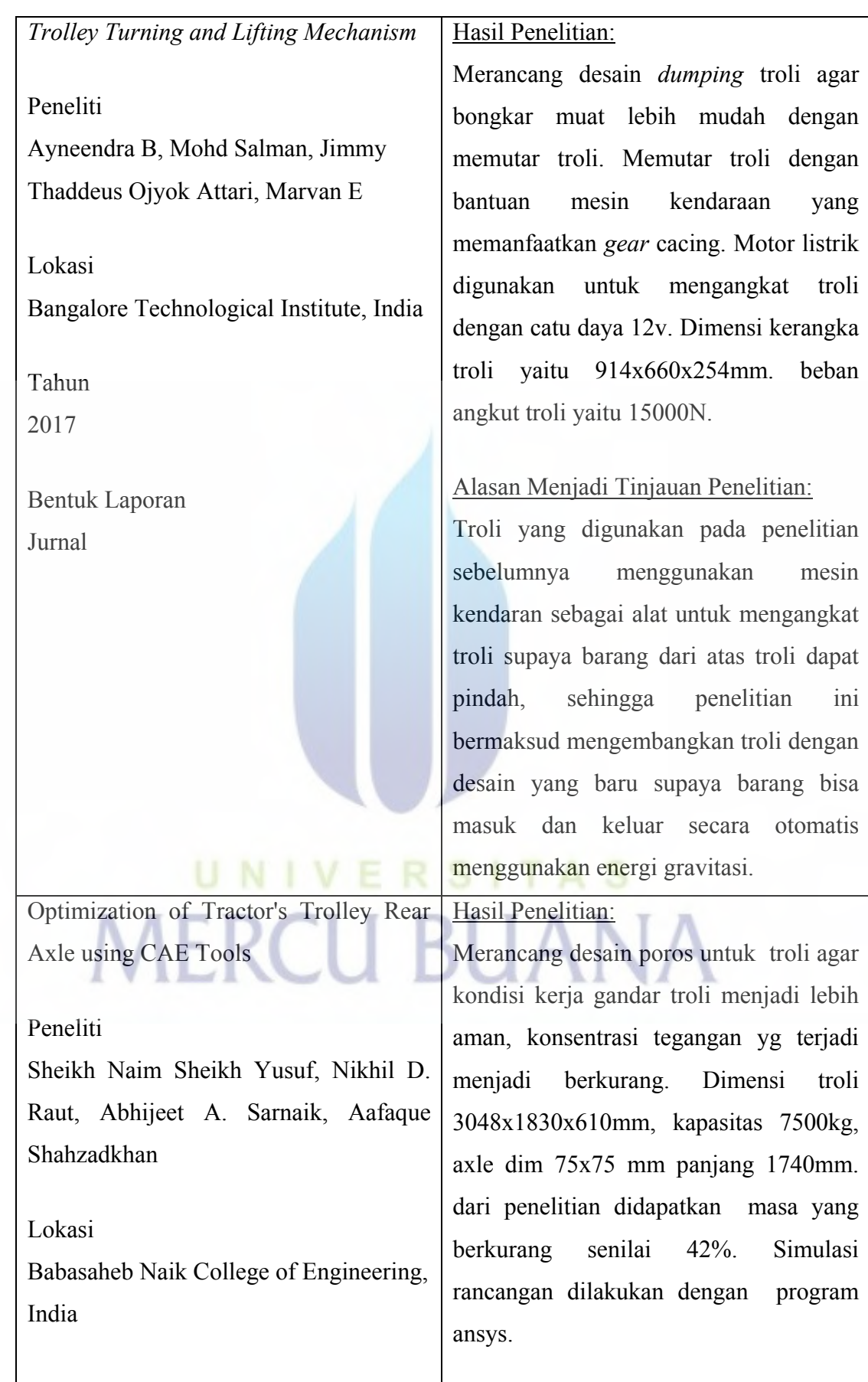

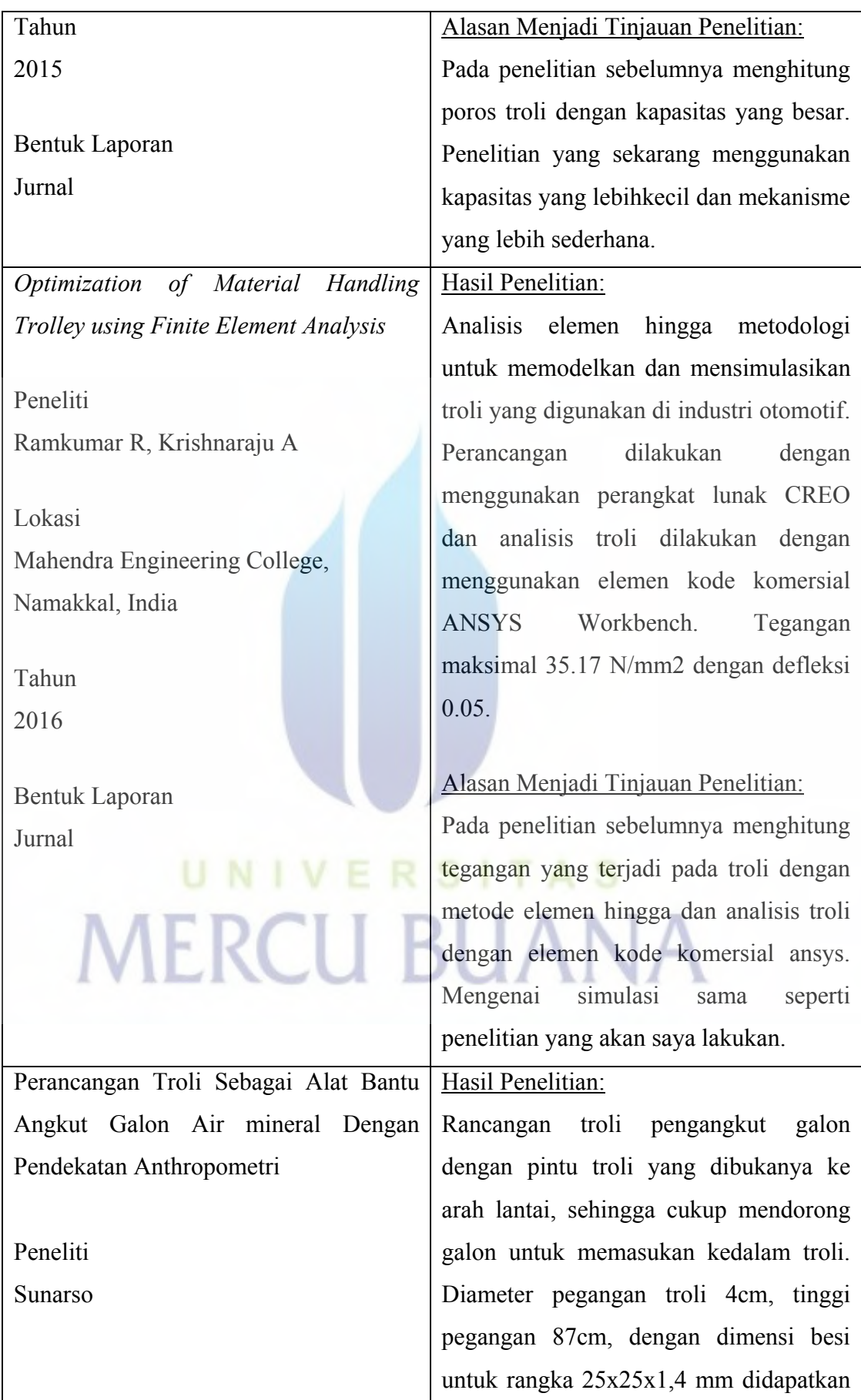

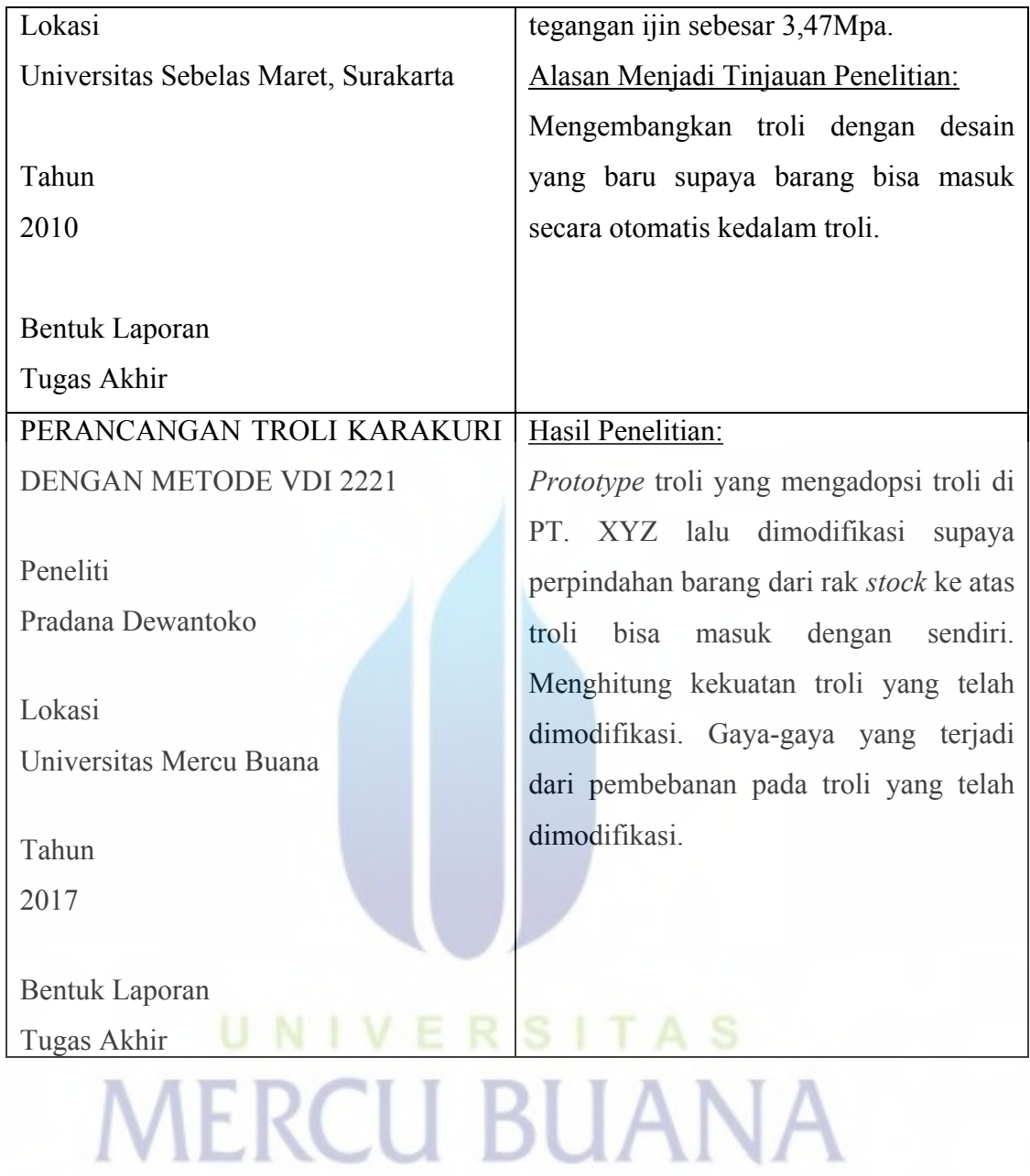